Частное образовательное учреждение высшего профессионального образования Центросоюза Российской Федерации

# СИБИРСКИЙ УНИВЕРСИТЕТ ПОТРЕБИТЕЛЬСКОЙ КООПЕРАЦИИ

# ИНФОРМАЦИОННЫЕ ТЕХНОЛОГИИ

Программа, методические указания и задания контрольной и самостоятельной работы для студентов заочной формы обучения направления 38.03.01 *Экономика*

Новосибирск 2016

Информационные технологии: программа, методические указания и задания контрольной и самостоятельной работы / [сост.: ст. преп. Е. А. Дейнеко, ст. преп. И. А. Мельникова]; ЧОУ ВПО Центросоюза РФ, СибУПК. – Новосибирск: СибУПК, 2015. – 43 с.

Рецензент В. В. Аксенов, д-р физ.-мат. наук, профессор

Программа, методические указания и задания рекомендованы к изданию кафедрой информатики, протокол от 31 августа 2016 г. № 11.

> © Сибирский университет потребительской кооперации, 2016

<span id="page-2-0"></span>Программа, методические указания и задания контрольной и самостоятельной работы предназначены для студентов заочной формы обучения направления 38.03.01 Экономика, выполняющих контрольную работу по дисциплине «Информационные технологии». В работе содержатся тематический план дисциплины, таблица выбора заданий контрольной работы и методические указания, как по оформлению контрольной работы, так и по выполнению практических заданий, список рекомендуемой литературы, а также задания для самостоятельной рабо-**ТЫ** 

Дисциплина «Информационные технологии» является основой для дальнейшего изучения дисциплин «Информационные системы в экономике», «Бухгалтерские информационные системы», изучаемых студентами на старших курсах.

Основной целью изучения дисциплины «Информационные технологии» в системе высшего профессионального образования является получение знаний в области информационных технологий и их применения в практической деятельности экономиста.

Для достижения поставленной цели необходимо решить следующие основные задачи:

• изучить основные понятия информационных технологий, составляющие основу научных представлений об информации, информационных процессах, системах, технологиях и моделях;

• овладеть умениями работать с различными видами информации с помощью компьютера и других средств информационных технологий (ИТ);

• выработать навыки применения средств ИТ при выполнении индивидуальных и коллективных проектов, в профессиональной деятельности.

В результате освоения дисциплины студент должен:

Знать прикладное программное обеспечение и информационные ресурсы, используемые в экономике; организацию деятельности с использованием автоматизированных рабочих мест (АРМ) в локальных и отраслевых сетях.

Уметь осуществлять деятельность с использованием автоматизированных рабочих мест (АРМ) в локальных и отраслевых сетях.

Владеть методами современных информационных технологий для решения своих профессиональных задач.

# **2. СОДЕРЖАНИЕ ДИСЦИПЛИНЫ**

## <span id="page-3-1"></span><span id="page-3-0"></span>**2.1. Объем дисциплины и виды учебной работы по формам и срокам обучения (ч)**

*Срок обучения 4 года 6 месяцев*

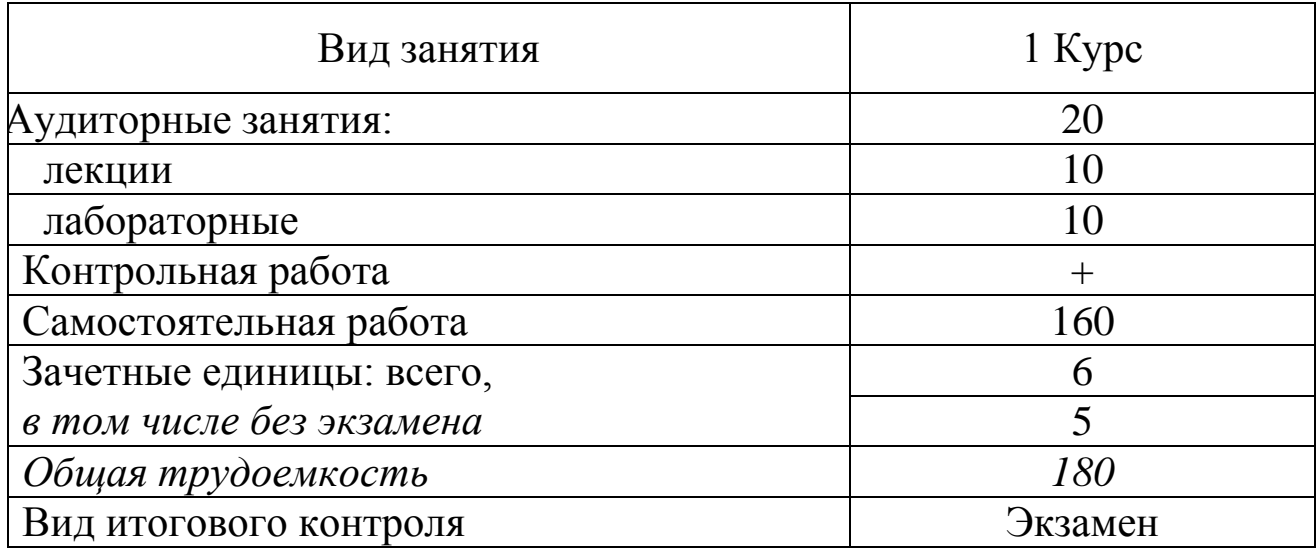

# *Срок обучения – 3 года 6 месяцев*

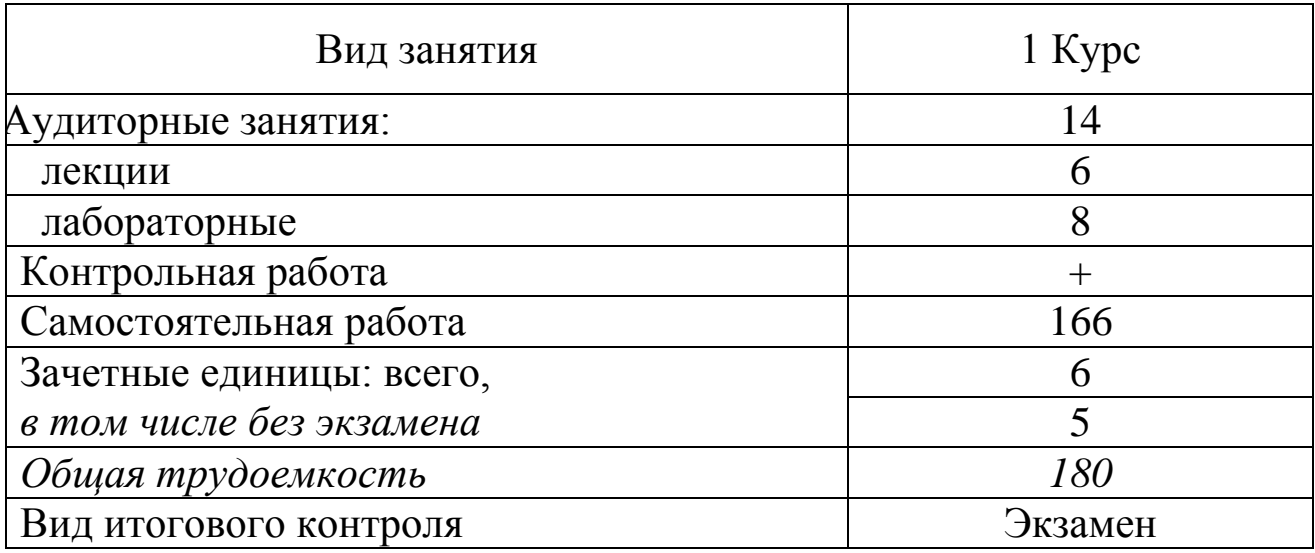

# 2.2. Тематический план

# Срок обучения - 4 года 6 месяцев

<span id="page-4-0"></span>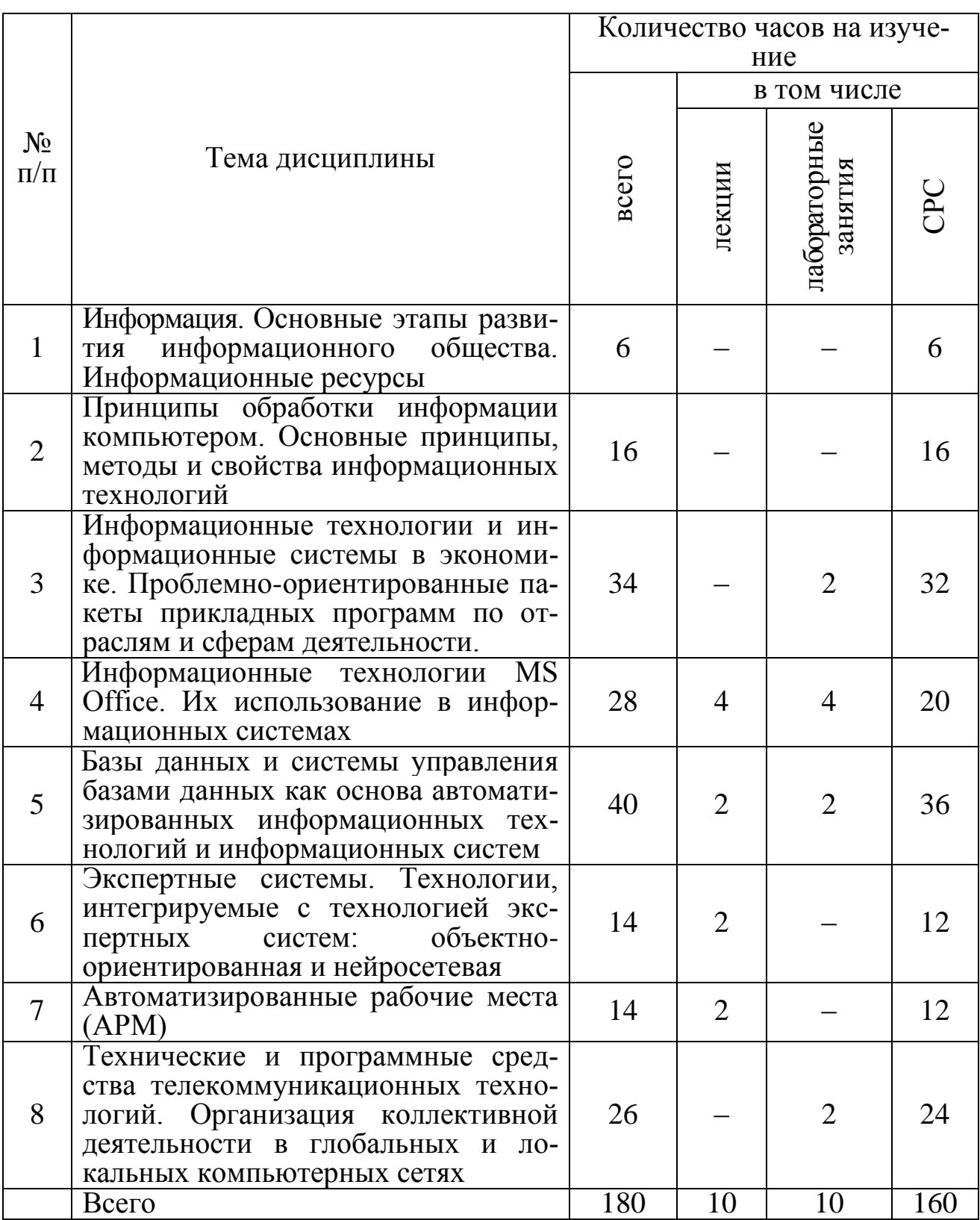

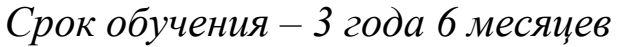

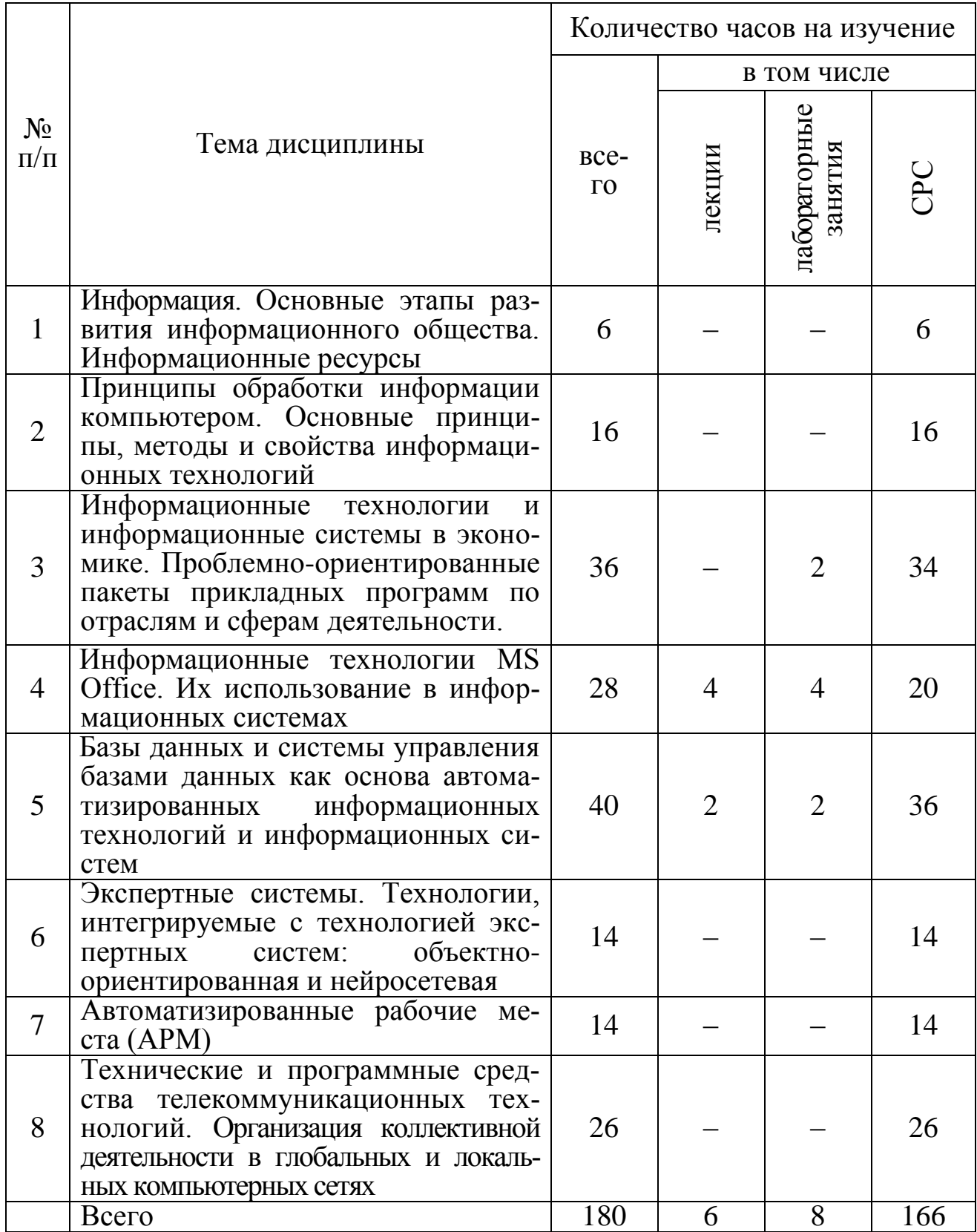

#### **2.3. Темы и их краткое содержание**

<span id="page-6-0"></span>*Тема 1. Информация. Основные этапы развития информационного общества. Информационные ресурсы*

Информация. Данные как форма представления информации. Информационные ресурсы общества. Пути и проблемы создания информационного общества. Экономическая, коммерческая и социальная информация. Виды профессиональной информационной деятельности человека с использованием технических средств и информационных ресурсов.

*Тема 2. Принципы обработки информации компьютером. Основные принципы, методы и свойства информационных технологий*

Средства и алгоритмы представления, хранения и обработки информации.

Понятие информационной технологии: основные принципы, методы, свойства. Продукты, поддерживающие информационные технологии.

Истоки и этапы развития информационных технологий. Технология и методы обработки экономической информации. Основные классы технологий.

Структура базовой информационной технологии: концептуальный уровень описания (содержательный аспект), логический уровень (формализованное модельное описание), физический уровень (программно-аппаратная реализация).

Жизненный цикл информационной технологии и продуктов ее поддерживающих: технических средств, программного обеспечения и информации.

История развития информационных технологий. Бумажная технология. Безбумажная технология. Новые информационные технологии.

Технология предоставления информационно–вычислительных услуг на рабочем месте. Концепции создания рынка информационных услуг. Рынок информационных услуг: структура, организация и ценообразование.

CASE-технологии.

Организационно-правовое обеспечение новых информационных технологий.

*Тема 3. Информационные технологии и информационные системы в экономике. Проблемно-ориентированные пакеты прикладных программ по отраслям и сферам деятельности*

Технологии и методы обработки экономической информации. Эволюция ИТ в экономической деятельности. Автоматизированные информационные технологии.

Понятие информационной системы (ИС). Роль и место информационных систем в экономике. Виды информационных систем и принципы их создания. Функциональные подсистемы ИС. Обеспечивающие подсистемы.

Функциональные подсистемы ИС предприятия. Модули: технико-экономического планирования, бухгалтерского учета и анализа хозяйственной деятельности, технической подготовки производства, логистики, управления персоналом; учета трудозатрат и расчета заработной платы, управления проектами.

Пакет анализа. Анализ распределения данных. Прогнозирование. Построение трендов. Регрессионный анализ. Оптимизационные задачи и их классификация.

> *Тема 4. Информационные технологии MS Office. Их использование в информационных системах*

Приложение MS Office. Средства и технология разработки. Язык Visual Basic для приложений. Инструментальная среда разработки. Объектные модели MS Office. Событийная модель.

Приложения на базе MS Word. Среда моделирования и построения моделей в MS MS Excel. Приложения для финансовоэкономического анализа на базе MS MS Excel.

*Тема 5. Базы данных и системы управления базами данных как основа автоматизированных информационных технологий и информационных систем*

База данных как способ организации и доступа к информации внутри информационной системы. Система управления базами данных (СУБД). Распределенные базы данных.

Основы построения баз данных. Предметная область. Описание предметной области. Последовательность создания информационной модели: определение требований; концептуальная модель; логическая модель; физическая модель. Взаимосвязи: один к одному, один ко многим, многие ко многим. Модель данных. Типы моделей. Иерархическая модель. Сетевая модель. Реляционная модель.

Основные принципы проектирования баз данных. Целостность данных. Целостность объектов и связей. Ограничение целостности. Ключевой элемент. Первичный и альтернативный ключи. Иерархия пользователей. Краткая история баз данных.

СУБД Access. Объекты MS Access: таблица, запрос, форма, отчет, макрос, модуль. Взаимосвязь основных объектов MS Accesss. Справочная система. Окно базы данных.

Назначение форм. Конструктор форм. Сложные формы.

Назначение запросов. Типы запросов. Конструктор запросов. Язык SQL.

Отчеты. Конструктор отчетов. Группировка и сортировка данных в отчетах.

Макросы. Задание бизнес-правил и бизнес-процедур с помощью макросов. Отладка макросов.

Создание интерфейса пользователя информационной системы с помощью средств СУДБ Access. Главная кнопочная форма. Организация доступа к данным. MS Access как средство разработки приложений для решения задач управления.

*Тема 6. Экспертные системы. Технологии, интегрируемые с технологией экспертных систем: объектно-ориентированная и нейросетевая*

Экспертные системы. Назначение экспертных систем. Архитектура экспертных систем. Этапы разработки экспертной системы. Классификация экспертных систем и инструментальных средств, области применения. Примеры применения экспертных систем в экономике и управлении.

Технологии, интегрируемые с технологией экспертных систем. Объектно-ориентированная технология. Классы и инкапсуляция. Встраивание. Наследование. Объектные модели MS Office. Объектноориентированный подход к проектированию и разработке программ.

Нейросетевая технология. Нейроподобная сеть. Достоинства и место в системах обработки информации.

*Тема 7. Автоматизированные рабочие места (АРМ)*

АРМ специалиста экономического профиля. Принципы организации. Обзор программных продуктов АРМ специалистов экономического профиля.

Организация рабочего места. Объединение АРМ в автоматизированную систему. Офисные информационные системы.

*Тема 8. Технические и программные средства телекоммуникационных технологий. Организация коллективной деятельности в глобальных и локальных компьютерных сетях*

Компьютерные комплексы и сети. Локальные и глобальные сети. Средства и способы передачи данных в сети.

Внедрение новых услуг в соответствии с современными технологиями Internet. Международная система обмена информацией.

Комплексный подход. Возможности построения корпоративных глобальных сетей.

### <span id="page-10-0"></span>**3. МЕТОДИЧЕСКИЕ УКАЗАНИЯ К ВЫПОЛНЕНИЮ И ОФОРМЛЕНИЮ КОНТРОЛЬНОЙ РАБОТЫ**

Для студентов заочной формы обучения предусмотрено выполнение одной контрольной работы. Теоретический курс включает восемь тем.

**Контрольная работа** включает:

письменные ответы на два теоретических вопроса;

решение задачи, которое должно быть выполнено с использованием персонального компьютера;

список использованной литературы.

Номера теоретических вопросов и практического задания контрольной работы выбираются по таблице 1 в соответствии с двумя последними цифрами номера зачетной книжки студента (шифра): первые две соответствуют номерам теоретических вопросов, а третья строка номеру задачи. Например, шифр студента ЭБ-11-25. Ему соответствует ячейка в таблице 1 с номерами вопросов 25 и 28 и задачей 10.

Для оформления контрольной работы предпочтительно использование текстового редактора.

Выполненная работа направляется на проверку и рецензирование. При положительной рецензии студент допускается к собеседованию, в ходе которого проверяются его знания и умения по излагаемым вопросам. В случае отрицательной рецензии контрольная работа возвращается студенту для доработки. При повторном представлении работы на проверку прилагается и первоначальный вариант с рецензией. Собеседование по контрольной работе проводится во время экзаменационной сессии.

# Таблица 1

Таблица определения номеров вопросов и задач контрольной работы

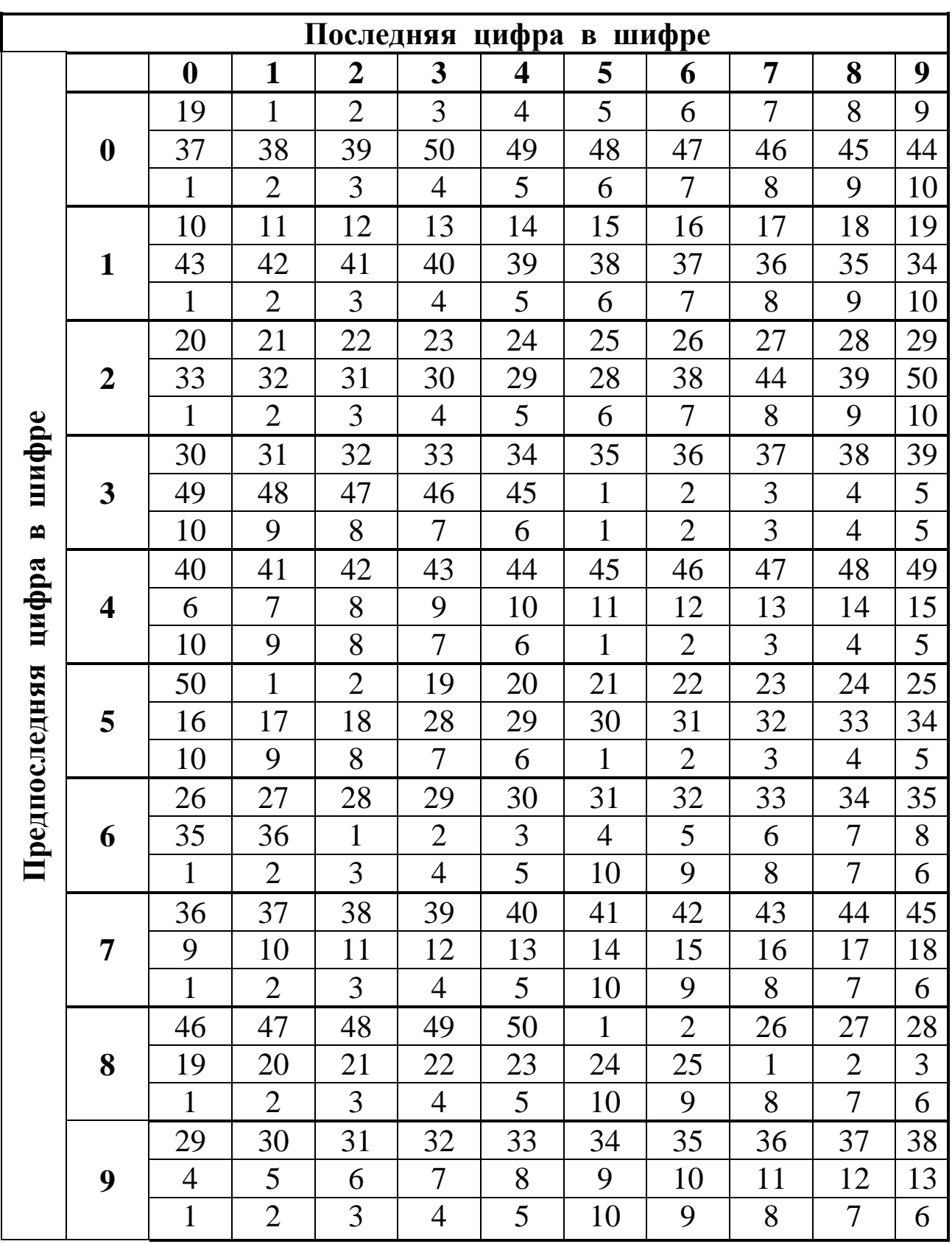

### Методические указания по решению задачи

Решение задачи предполагает работу со сформированной средствами MS Excel базой данных (списком), которая включает создание базы данных, просмотр записей, редактирование содержимого записей, добавление и удаление записей базы данных, сортировку, фильтрацию, структуризацию записей базы данных. Ниже приведены основные правила и приемы работы со списками (на примере), изучение которых позволит правильно выполнить задачу.

#### Формирование базы данных в MS Excel

При создании (формировании) базы данных следует придерживаться некоторых основных правил:

- название поля базы данных (столбца таблицы) должно занимать только одну ячейку электронной таблицы, т. е. не допускается использование объединенных ячеек;
- если название поля базы данных выходит за пределы ячейки, то следует установить перенос слов (выделить ячейку или диапазон ячеек  $\Rightarrow$  меню Формат ячеек  $\Rightarrow$  на вкладке «Выравнивание» установить флажок «переносить по словам»  $\Rightarrow$  OK);
- все данные одного поля должны иметь одинаковый формат;
- нельзя включать в базу данных пустые строки или столбцы.

#### Выполнение Сортировки

Для выполнения сортировки следует

- выделить любую одну ячейку внутри базы данных;
- вкладка Данные  $\Rightarrow$  Сортировка...
- в диалоговом окне *Сортировка* в списке поля «Сортировать по» выбрать имя первого поля, по которому осуществляется сортировка;
- при необходимости сортировки по нескольким полям воспользоваться кнопкой Добавить уровень;
- в списке поля «Затем no» имя второго поля сортировки;
- нажать ОК.

#### Работа с Фильтром

Фильтр позволяет выбирать из базы данных записи, удовлетворяющие заданным условиям отбора.

Для вызова Фильтра следует выделить любую одну ячейку внутри базы данных  $\Rightarrow$  вкладка *Данные*  $\Rightarrow$  кнопка Фильтр. В результате все названия полей (столбцов) будут представлять собой раскрывающиеся списки. Для выбора из базы данных необходимых записей следует раскрыть список соответствующего поля и выбрать из него конкретное значение показателя или варианты «*Числовые фильтры», «Текстовые фильтры», «Фильтры по дате»,* «*Пустые*» и др. При выборе пунктов «*Числовые фильтры», «Текстовые фильтры»* или *«Фильтры по дате»* в диалоговом окне следует задать соответствующие условия, например, при выборе величины, которая находится в промежутке от 20000 до 40000, диалоговое окно будет иметь вид, приведенный на рис. 1.

Фильтр позволяет осуществлять последовательный выбор по нескольким полям. Полученная в результате фильтрации выборка автоматически размещается на месте исходной базы данных. Для переноса выборки на другое место следует использовать команды *Копировать и Вставить*. Для отображения всех записей базы данных можно использовать команды *Фильтр Отобразить все* из меню *Данные* или пункт *Все* из раскрывающихся списков тех полей, по которым производилась фильтрация.

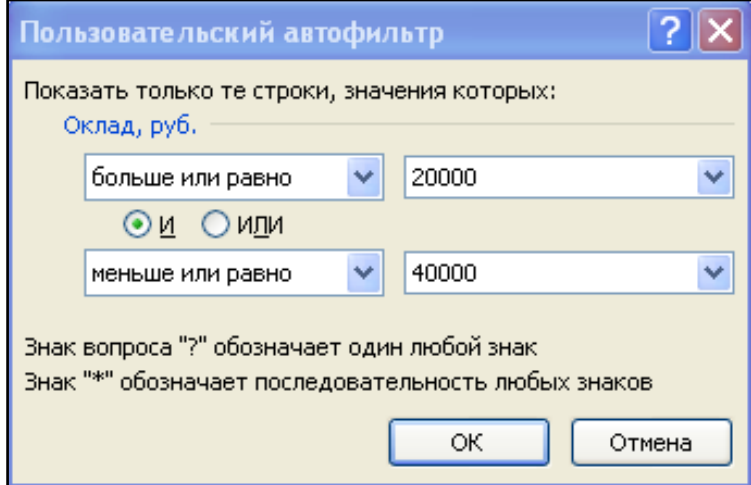

Рис.1. Вид диалогового окна «Пользовательский автофильтр» *Работа с Расширенным фильтром*

Инструмент **Расширенный фильтр** позволяет организовать отбор записей базы данных по более сложным (по сравнению с *Фильтром*) критериям. При этом используется интервал критериев, в который одновременно заносятся все условия фильтрации по всем необходимым полям.

Интервал критериев создается на рабочем листе вне диапазона ячеек, содержащего базу данных, и представляет собой таблицу из *двух* строк *и более*.

В *первую* строку включаются имена полей, по которым производится выборка. Эти имена должны в точности совпадать с именами полей базы данных, поэтому целесообразно копировать их из базы данных.

*Вторая* и *последующие* строки интервала критериев содержат условия отбора. Если условия фильтрации должны выполняться *одновременно*, то их следует записать в *одной строке* (т.е. условия объединяются логическим оператором И). В разных строках интервала критериев размещаются условия, связанные логическим оператором ИЛИ.

Пример 1

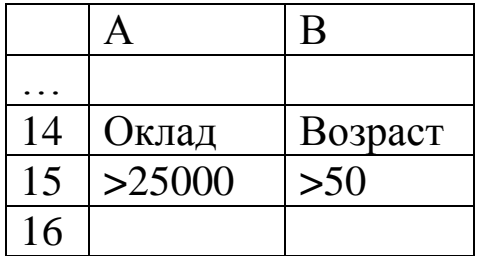

В примере 1 интервал критериев (А14:В15) содержит поля «*Оклад*» и «*Возраст*». Записанные условия позволяют выбрать из базы данных те записи, для которых значение в поле «*Оклад*» превышает 25000 руб. **И** в поле «Возраст» превышает 50 лет.

### Пример 2

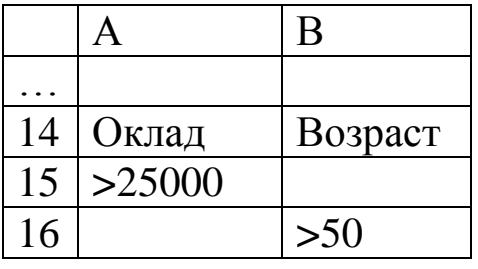

В примере 2 интервал критериев (А14:В16) содержит поля «Оклад» и «Возраст». Записанные условия позволяют выбрать из базы данных те записи, для которых значение в поле «Оклад» превышает 25000 руб. ИЛИ в поле «Возраст» превышает 50 лет.

Для выполнения фильтрации с использованием Расширенного фильтра следует:

выделить любую одну ячейку внутри базы данных;

• вкладка *Данные*  $\Rightarrow$  кнопка *Дополнительно*;

в открывшемся диалоговом окне «Расширенный фильтр» (рис. 2):

- проверить правильность исходного диапазона (диапазон ячеек, в котором размещается база данных) и при необходимости внести изменения;
- установить курсор мыши в область «Диапазон условий» и выделить диапазон ячеек, в котором содержится сформированный интервал критериев;
- установить переключатель «скопировать результат в другое место»;
- установить курсор мыши в область «Поместить результат в диапазон:» и выделить на рабочем листе ячейку, начиная с которой будет размещаться полученный результат выборки;
- нажать ОК.

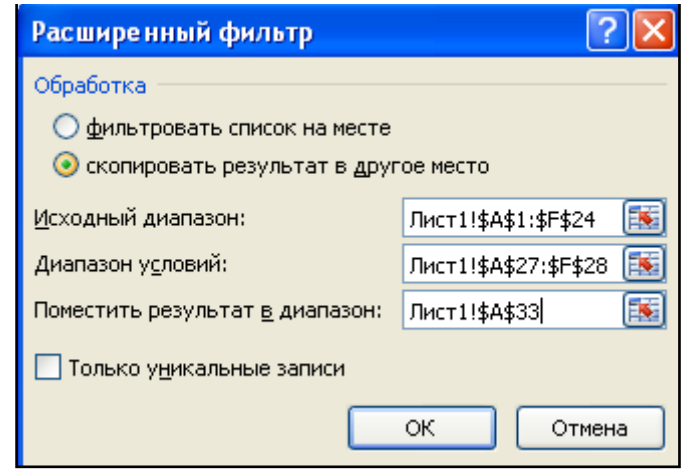

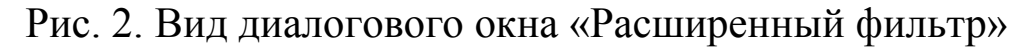

### *Получение итоговых данных*

Для получения промежуточных и общих итогов в базе данных удобно использовать инструмент *Промежуточные итоги* на вкладке *Данные,* который позволяет добавить строки промежуточных итогов для каждой группы записей базы данных с использованием различных функций, а также строки общих итогов. При этом база данных структурируется, и пользователь получает возможность просмотра только итоговых строк.

Для получения промежуточных итогов следует:

- упорядочить записи базы данных по группировочным признакам (например, по полю «*Отдел*»);
- выделить любую одну ячейку внутри базы данных;
- вкладка *Данные* кнопка *Промежуточный итог*;
- в появившемся диалоговом окне «Промежуточные итоги» (рис. 3):
	- в области «При каждом изменении в**:**» щелчком по кнопке **▼**

открыть список значений и выбрать из него значение группировочного признака;

- аналогичным образом из списка области «Операция:» выбрать вид функции (например, Сумма или Среднее);
- в области «Добавить итоги по:» установить флажки для тех полей, по которым следует получить итоги;
- $\bullet$  нажать ОК.

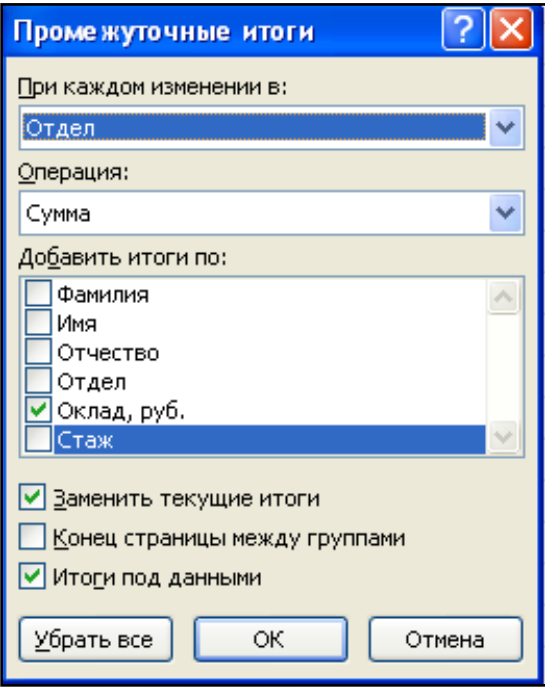

Рис. 3. Вид диалогового окна «Промежуточные итоги»

Примечание. Если необходимо получить итоги с использованием нескольких функций, то при повторном вычислении промежуточных итогов в диалоговом окне «Промежуточные итоги» следует убрать флажок «Заменить текущие итоги». Для просмотра только итоговых строк следует использовать номера уровней, которые появляются слева от названий столбцов электронной таблицы (при выборе 1го уровня отображаются только строки общих итогов, 2-го и последующих - строки промежуточных и общих итогов, а при выборе самого младшего уровня отображаются все записи базы данных и все итоговые строки).

#### Работа с диаграммами

Практическое задание предполагает умение строить в MS Excel диаграммы различных типов, позволяющие графически интерпретировать данные таблиц. Для построения диаграмм следует, прежде всего, правильно сформировать таблицу:

- она не должна содержать объединенных ячеек,
- название каждого столбца должно занимать только одну ячей-KV;
- каждый показатель должен занимать только одну ячейку;
- допустимо использовать флажок «Переносить по словам» на вкладке «Выравнивание» диалогового окна «Формат ячеек» для записи информации в ячейке в несколько строк;
- не должно быть пустых строк или столбцов.

Для построения диаграммы следует выделить на листе исходные данные и использовать соответствующие кнопки группы Диаграммы вкладки Вставка.

Построенную диаграмму в целом и ее отдельные элементы можно форматировать, используя кнопки на вкладках Конструктор, Макет, Формат или команды контекстного меню, для чего следует выделить объект, вызвать требуемую команду и задать необходимые параметры. Можно изменять размеры диаграммы, используя маркеры размеров, а также ее местоположение на рабочем листе, перемещая диаграмму при нажатой левой кнопке мыши в нужное место. При изменении исходных данных автоматически будет меняться и диаграмма (если были удалены строки или столбцы исходной таблице, добавлены строки или столбцы внутри таблицы). Если новые данные добавляются в конец таблицы, то для отображения этих данных на диаграмме следует изменить диапазон исходных данных, используя мышь (расширить область исходных данных) или команду Выбрать данные из контекстного меню или на вкладке Конструкmop.

Рассмотрим примеры различных типов диаграмм, построенных на основе данных табл. 2.

Таблица 2

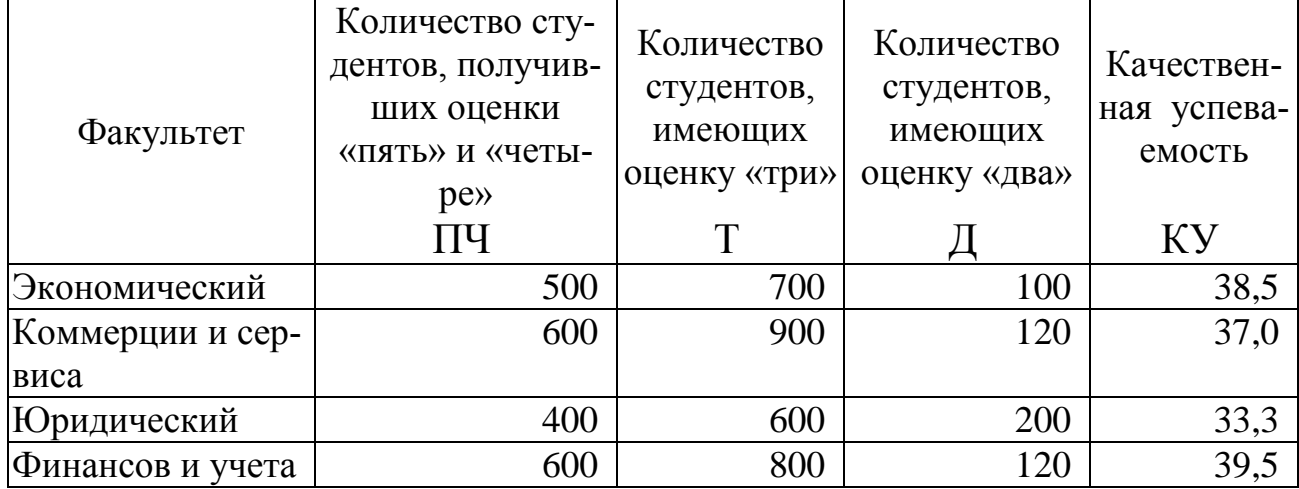

Результаты зимней сессии

Качественная успеваемость по каждому факультету рассчитывается по формуле

КУ(i)=ПЧ(i)/ (ПЧ(i)+Т(i)+Д(i))  $\cdot$  100,

где i - индекс факультета.

Построим гистограмму, отображающую соотношение студентов, имеющих оценки «пять» и «четыре», «три» и «два» полученные в период зимней сессии на всех факультетах (рис. 4), а также смешанную диаграмму, в которой количество студентов, имеющих оценки «пять» «четыре», «три» представлено в виде гистограммы, а качественная успеваемость – в виде линейного графика (рис. 5).

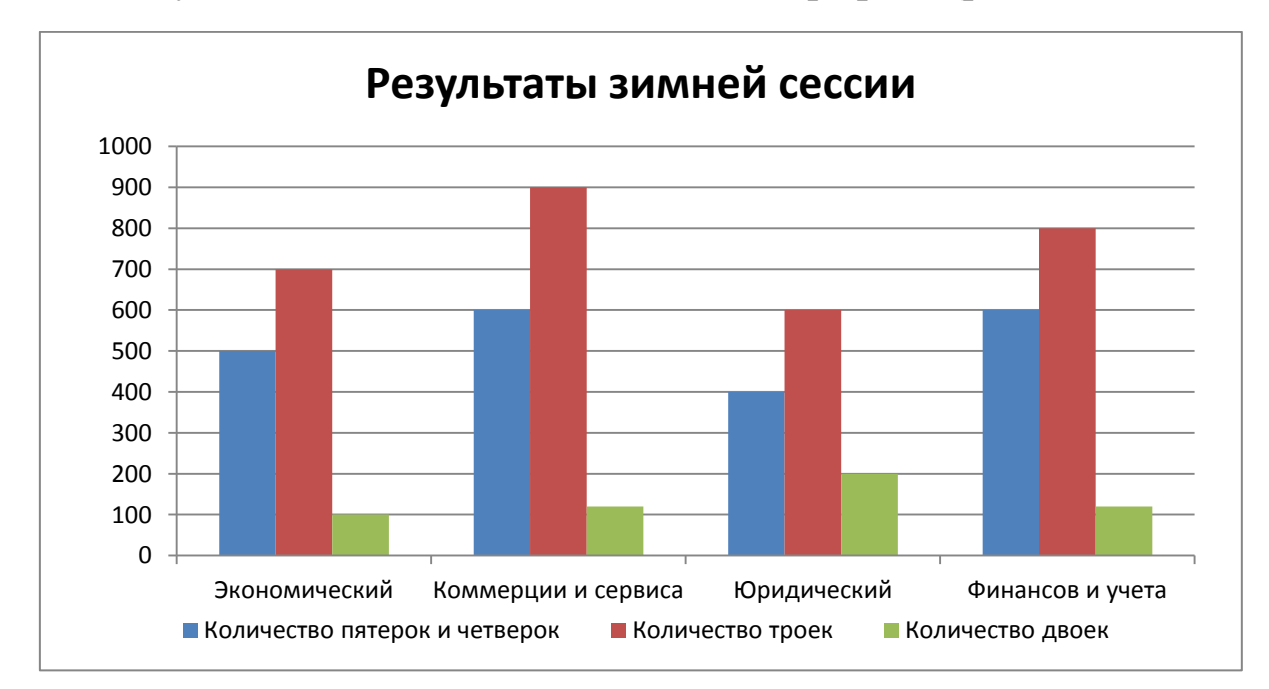

Рис. 4. Пример гистограммы

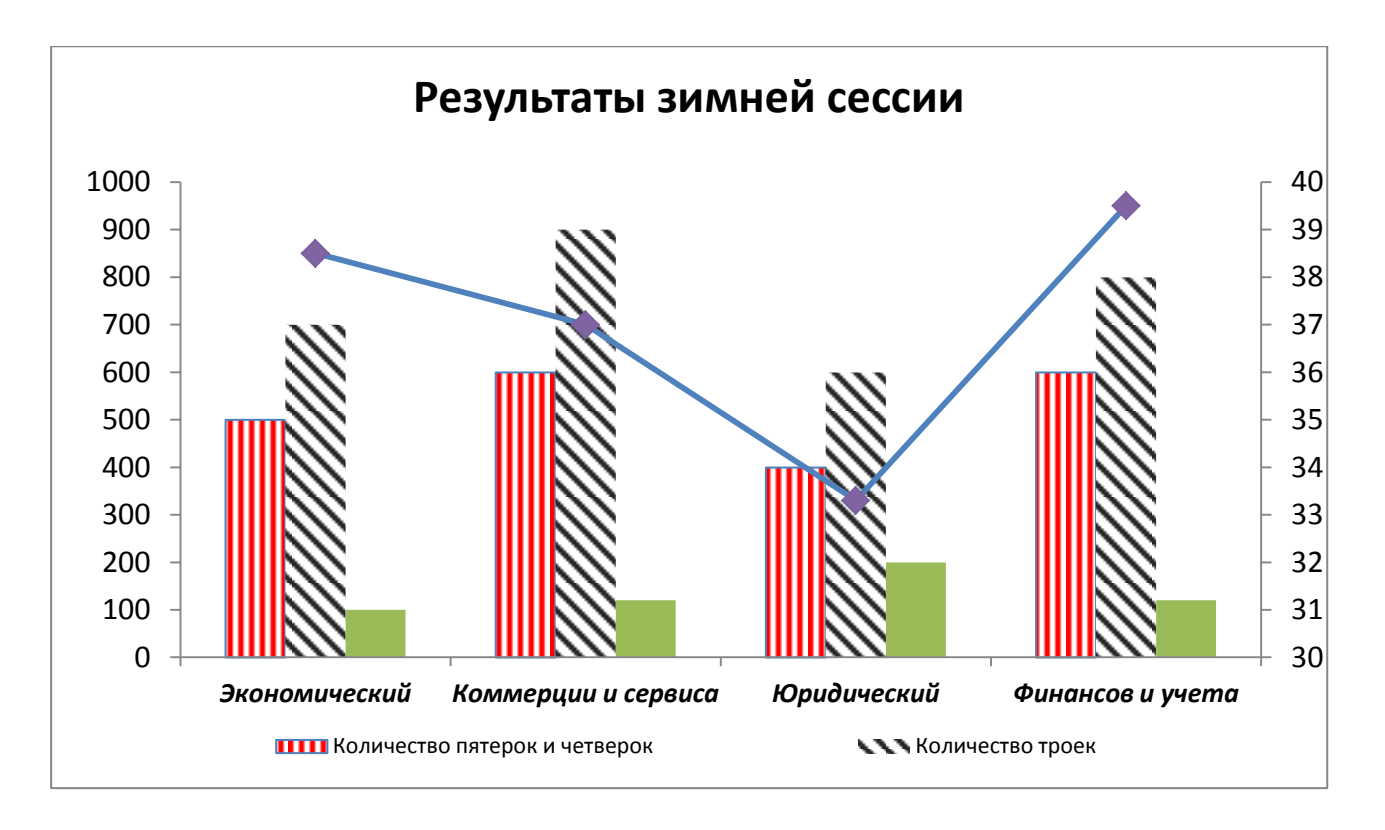

Рис. 5. Пример смешанной диаграммы

# 4. ЗАДАНИЯ КОНТРОЛЬНОЙ РАБОТЫ

### 4.1. Вопросы контрольной работы

- <span id="page-20-1"></span><span id="page-20-0"></span>1. Информационные процессы. Основные понятия. Виды (сбор, обработка, обмен, хранение, накопление, выдача). Их характеристика.
- 2. Представление информации в компьютере. Единицы измерения информации.
- 3. Представление информации в компьютере. Принципы построения коловых таблиц.
- 4. Информационные технологии. Определение. Свойства (предмет, цель, средства, критерии). Основные принципы компьютерных технологий.
- 5. Инструментарий информационной технологии: определение, виды программных продуктов и их краткая характеристика.
- 6. Информационная система. Понятие. Классификация информационных систем по различным признакам: структурированность управленческих задач, уровень иерархии управления, принадлежность задачи к какой-либо сфере бизнеса, вид используемой компьютерной технологии. Их характеристика.
- 7. Текстовый процессор MS Word. Назначение и возможности.
- 8. Текстовый процессор MS Word. Правила создания текстового документа. Приемы, которых следует избегать.
- 9. Текстовый процессор MS Word. Форматирование абзаца. Форматирование шрифта.
- 10. Текстовый процессор MS Word. Способы оформления фрагментов текста цветом, рамками, шрифтом.
- 11. Текстовый процессор MS Word. Таблицы. Элементы таблиц. Изменение количества элементов и их размеров. Деление таблиц и повторение заголовков. Вычисления в таблицах. Примеры.
- 12. Текстовый процессор MS Word. Создание рисунков и надписей. Оформление текста с использованием программы WordArt. Возможности редактирования.
- 13. Текстовый процессор MS Word. Списки. Виды списков. Способы создания. Форматирование. Примеры.
- 14. Текстовый процессор MS Word. Возможности создания Webстраниц.
- 15. Текстовый процессор MS Word. Гипертекстовые ссылки.
- 16. Текстовый процессор MS Word. Перекрестные ссылки.
- 17. Стилевое форматирование текста в MS Word. Создание оглавлений.
- 18. Рабочая книга MS Excel. Объем рабочей книги. Типы листов.
- 19. Рабочая книга MS Excel. Ячейка. Адрес. Примеры.
- 20. Списки как база данных MS Excel. Инструменты для работы с данными в списке. Форма данных.
- 21. Списки как база данных MS Excel. Фильтры. Краткая характеристика. Назначение. Примеры.
- 22. Способы выделения данных в MS Excel: ячеек и диапазонов.
- 23. Мастер функций. Функции ЕСЛИ, СЧЕТЕСЛИ, СУММЕСЛИ. Назначение. Примеры использования.
- 24. Функция. Понятие. Синтаксис. Мастер функций. Функции вычисления суммы и среднего значения. Примеры.
- 25. Функция. Понятие. Синтаксис. Мастер функций. Функции вычисления минимального и максимального значения. Примеры
- 26. Графическое представление данных. Мастер диаграмм. Виды диаграмм. Примеры. Назначение.
- 27. Формулы. Элементы формул. Типы используемых операторов и порядок их вычисления. Примеры.
- 28. Ввод данных в ячейку. Типы данных. Выравнивание по умолчанию. Способы заполнения ячеек данными. Примеры.
- 29. Автозаполнение. Включение режима автозаполнения. Типы рядов. Примеры. Создание собственного ряда.
- 30. Ссылки. Типы ссылок. Три вида операторов ссылок: интервала, объединения, пересечения. Примеры.
- 31. Форматирование данных в ячейках рабочего листа. Форматы числовых данных. Примеры.
- 32. Списки как база данных MS Excel. Подсчет различных видов итогов. Структурирование списков. Примеры.
- 33. Модификация диаграммы. Области диаграммы. Улучшение внешнего вида диаграмм. Примеры.
- 34. MS Excel. Прогнозирование. Линии тренда. Оценка достоверности.
- 35. MS Excel. Решение задач оптимизации.
- 36. Базы данных. Модели баз данных. Системы управления базами данных.
- 37. СУБД MS Access. Объекты базы данных. Их назначение.
- 38. Перспективы развития вычислительных средств. Технология ис-

кусственного интеллекта. Направления развития.

- 39. Экспертные системы. Их состав, назначение, области применения.
- 40. Технологии, интегрируемые с технологией экспертных систем. Объектно-ориентированная технология.
- 41. Технологии, интегрируемые с технологией экспертных систем. Нейросетевая технология.
- 42. Компьютерные сети. Назначение и классификация.
- 43. Компьютерные сети. Состав и оценка качества.
- 44. Компьютерные сети. Интернет. Возникновение и принципы работы.
- 45. Интернет. Работа сетевых протоколов.
- 46. Интернет. Система адресов. Виды служб.
- 47. Интернет. Электронная почта. Телеконференции.
- 48. Интернет. Всемирная паутина. Хранилище файловых архивов.
- 49. Автоматизированное рабочее место. Требования к АРМ.
- 50. Обзор программных продуктов АРМ специалистов экономического профиля.

#### 4.2. Задачи контрольной работы

#### <span id="page-23-0"></span>Задача 1

1. Сформировать и заполнить накопительную ведомость по переоценке основных средств производства (табл. 3). Балансовую, остаточную и восстановительную стоимости объектов, а также стоимость износа исчислять в млн. руб.

Используя значения показателей балансовой стоимости (БС) и износа объекта (ИО), для заполнения ведомости рассчитать:

• остаточную стоимость объекта (ОС) по формуле:

$$
OC=BC-HO;
$$

• восстановительную полную стоимость объекта (ВП) и восстановительную остаточную стоимость объекта (BO) по формулам:

$$
B\Pi = BC \cdot K,
$$
  

$$
BO = OC \cdot K,
$$

где  $K = 3$ , если  $BC > 500$  млн. руб., иначе  $K = 2$  (использовать функцию  $Ecmn()$ ).

Таблица 3

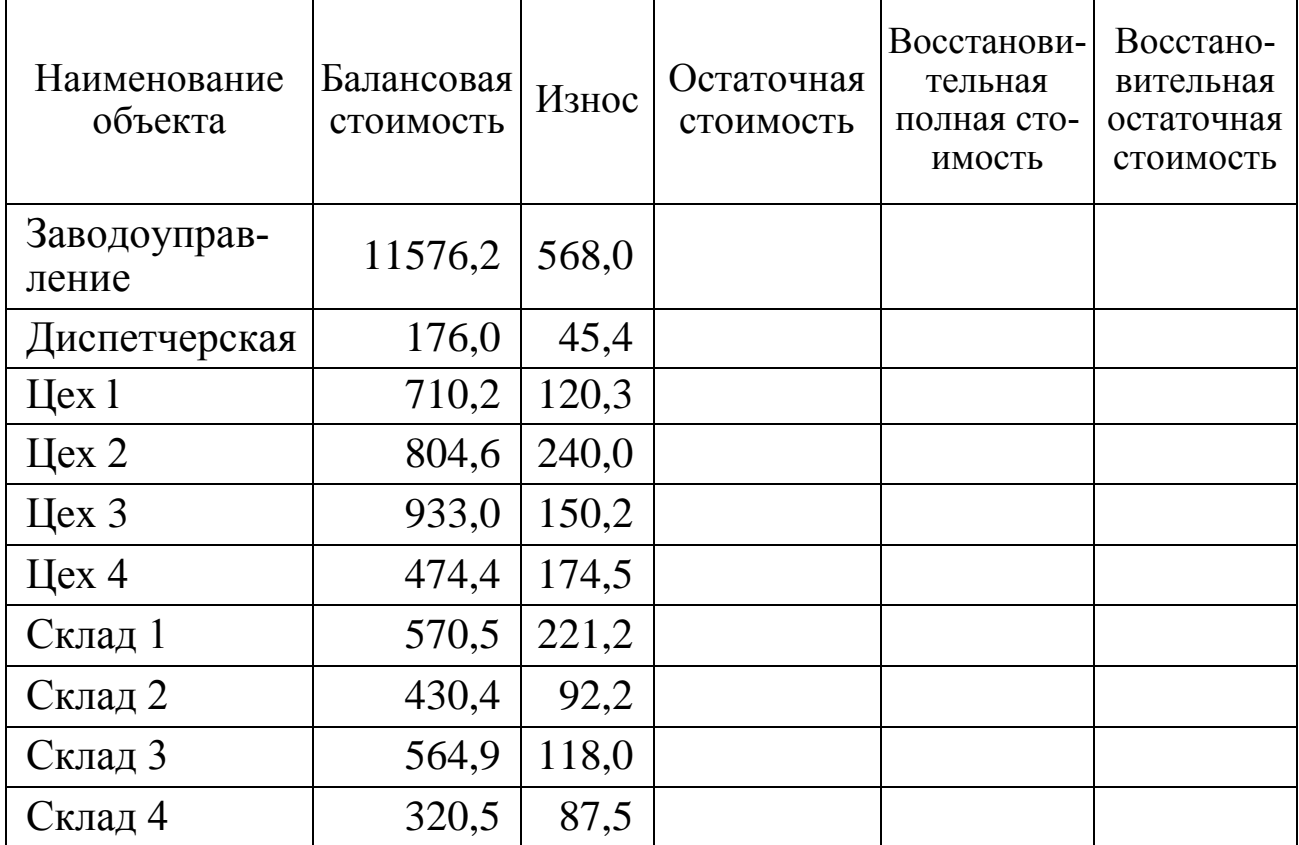

#### Переоценка основных средств производства

2. Добавить в ведомость новую графу **Вид объекта** и присвоить объектам Цех 1–Цех 4 вид **Основной,** а всем остальным – вид **Вспомогательный.**

3. Упорядочить по возрастанию значения в графе **Вид объекта**, а внутри каждого вида – по возрастанию значений в графе **Наименование объекта**.

4. Выполнить **фильтрацию** записей ведомости, оставив в ней только вспомогательные объекты. Полученный результат фильтрации скопировать на другой рабочий лист и вернуть таблицу в исходное состояние (когда в ней были отражены все виды объектов).

5. Рассчитать общую (суммарную) балансовую стоимость, износ и общую (суммарную) остаточную стоимость всех основных и вспомогательных объектов с помощью команды **Промежуточные итоги…**. Просмотреть созданную структуру таблицы, скопировать итоговые строки на другой рабочий лист, после чего вернуть таблицу в исходное состояние.

6. С помощью команды **Фильтр** сформировать накопительную ведомость, включив в нее объекты, балансовая стоимость которых превышает 500 млн. руб.

7. Построить на отдельном рабочем листе **гистограмму**, отображающую балансовую, остаточную и восстановительную (полную) стоимости для всех объектов основного вида, назвав ее «Переоценка основных средств производства».

### **Задача 2**

1. Рассчитать структуру кредитных вложений коммерческого банка, используя данные табл. 4.

Таблица 4

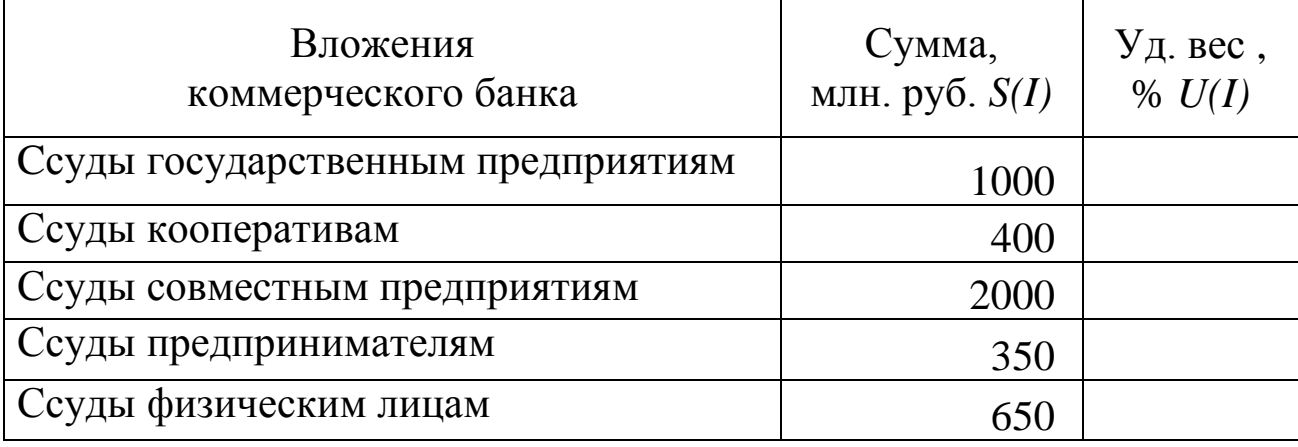

Структура кредитных вложений коммерческого банка

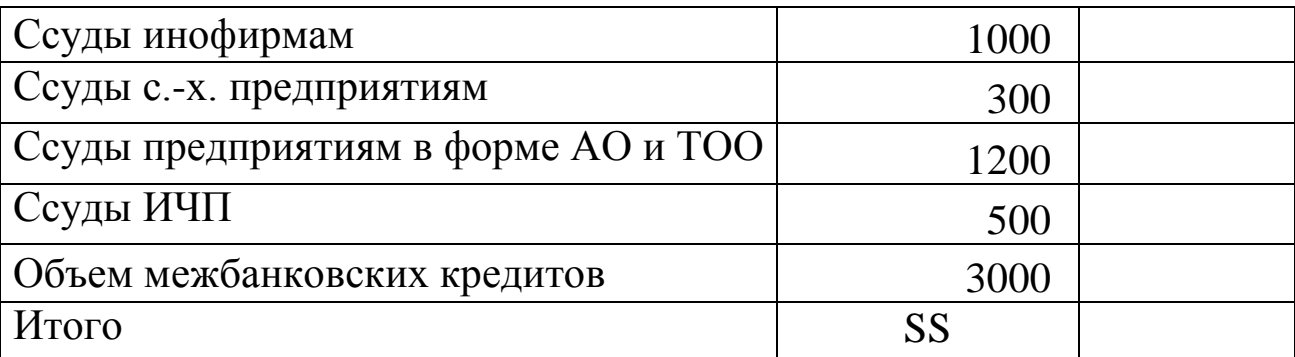

Формулы для расчета выходных показателей имеют вид:

$$
SS = \sum_{I}^{N} S \bullet \Bigg[ ,
$$

где *S(I)* – сумма *I*-й ссуды, млн. руб.;

*U(I)=S(I)/SS·100,*

где *U(I)* — удельный вес *I*-й ссуды;

*I* =[1,…,N], N – количество видов предоставляемых ссуд.

2. Выполнить **сортировку** записей документа *по возрастанию* сумм вложений коммерческого банка.

3. Построить на отдельном рабочем листе **круговую диаграмму***,* отражающую структуру вложений коммерческого банка, вывести долю для каждого сектора, а также легенду и название диаграммы «Структура кредитных вложений банка».

4. Построить на новом рабочем листе **смешанную диаграмму***,* в которой суммы объемов каждого вида ссуды коммерческого банка были бы представлены в виде **гистограммы***,* а удельный вес – в виде **линейного графика** на той же диаграмме. Вывести легенду и название диаграммы «Анализ кредитных вложений коммерческого банка».

5. Используя **фильтрацию** записей, сформировать документ, содержащий только те виды вложений коммерческого банка, по которым сумма ссуд больше среднего значения этого показателя. Результаты фильтрации представить в виде отдельной таблицы.

#### **Задача 3**

1. Определить структуру привлеченных средств коммерческого банка, используя данные табл. 5.

### Таблица 5

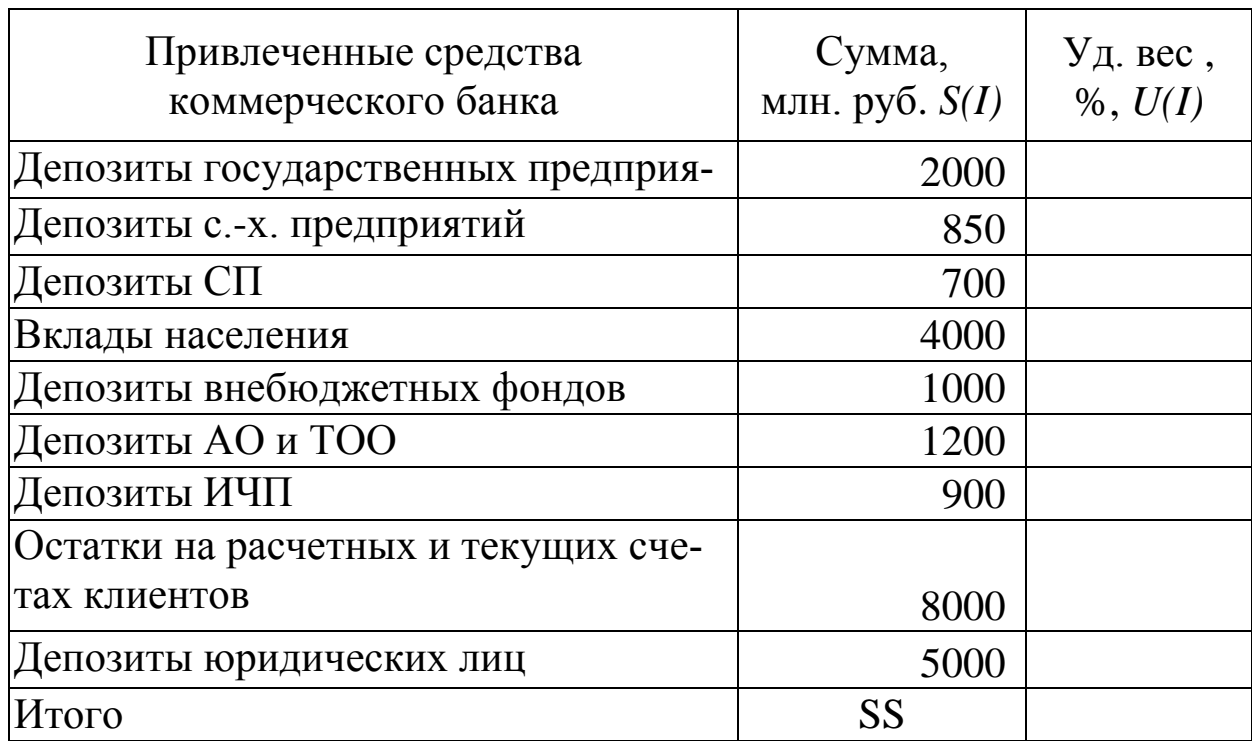

Структура привлеченных средств коммерческого банка

Формулы для расчета выходных показателей имеют вид:

$$
SS = \sum_{I}^{N} S \blacklozenge
$$

где *S(I)* – сумма *I*-го привлеченного средства;

*U(I)=(S(I)/SS)·100*,

где *U(I)* – удельный вес *I*-гo привлеченного средства;

*I*=[I,…,N], N – количество видов привлеченных средств банка.

2. Выполнить **сортировку** записей документа *по возрастанию* наименований привлеченных средств коммерческого банка.

3. Выполнить **фильтрацию** записей сформированного документа, оставив в нем все виды депозитов коммерческого банка. Результаты фильтрации скопировать на новый рабочий лист. Вернуть документ в исходное состояние (когда он содержал все записи).

4. Рассчитать сумму по всем видам депозитов и сумму по всем остальным видам привлеченных средств коммерческого банка (добавив строки для итогового показателя).

5. Построить на отдельном рабочем листе **круговую диаграмму**, отражающую структуру привлеченных средств коммерческого банка, отобразить долю каждого сектора, выделить самый большой сектор,

вывести легенду и название графика «Структура привлеченных средств коммерческого банка».

6. Построить на новом рабочем листе смешанную диаграмму, в которой суммы привлеченных средств коммерческого банка были бы представлены в виде гистограммы, а удельный вес каждой - в виде линейного графика на той же диаграмме. Вывести легенду и название диаграммы «Анализ привлеченных средств коммерческого бан- $\text{ka}$ .

7. Сформировать, используя фильтрацию записей, документ, содержащий только те виды привлеченных средств коммерческого банка, сумма которых больше среднего значения этого показателя. Результаты фильтрации представить в виде отдельной таблицы.

### Задача 4

1. Рассчитать доходность акций по уровню дивидендов за год по отдельным эмитентам, используя данные, представленные в табл. 6.

Формулы для расчета выходных показателей имеют вид:

$$
DivR(I)=NA(I)\cdot Div(I),
$$
  
\n
$$
DN(I)=Div(I),
$$
  
\n
$$
DF(I)=DivR(I)/CP(I),
$$

где  $I = [1, ..., N]$ ,  $N -$ число рассматриваемых эмитентов.

2. Расположить записи в порядке возрастания фактической доходности по дивидендам.

Таблица б

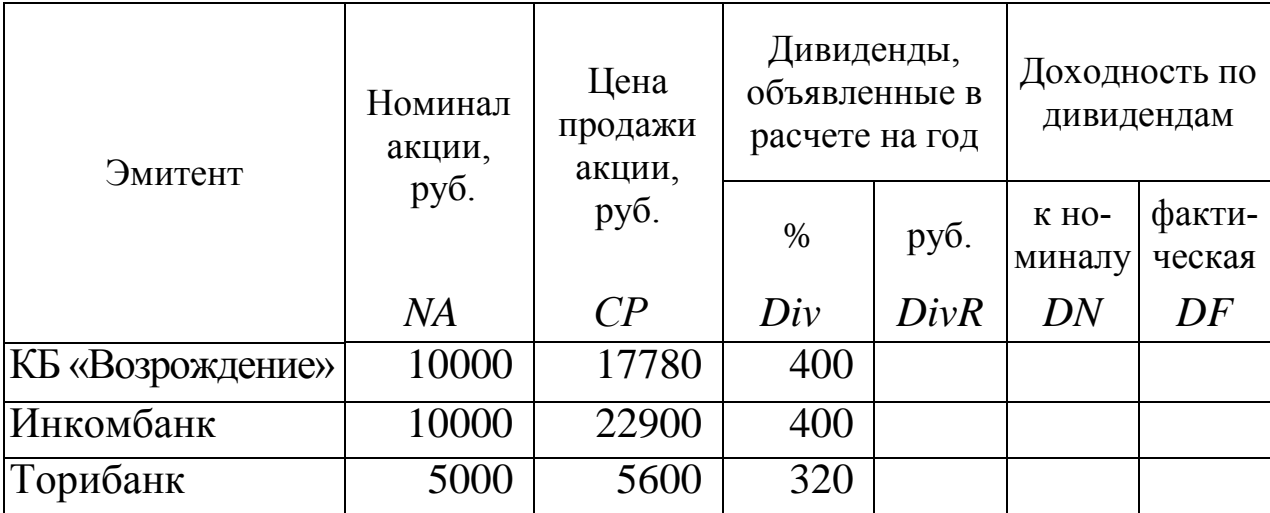

Доходность акций по уровню дивидендов

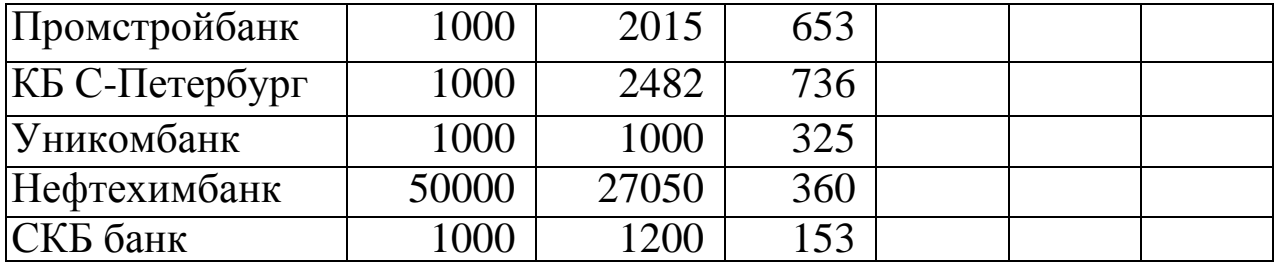

3. Выполнить **фильтрацию** записей таблицы, выбрав из нее эмитентов**,** величина фактической доходности которых больше средней. Результаты фильтрации поместить на другой рабочий лист.

4. Построить на отдельном рабочем листе **круговую диаграмму**, отражающую фактическую доходность по дивидендам эмитентов, отобразить значения для каждого сектора, вывести название диаграммы «Анализ фактической доходности акций по уровню дивидендов».

5. Построить на новом рабочем листе **смешанную диаграмму**, в которой представить в виде **гистограммы** значения номиналов и цены продажи акций каждого эмитента, а их фактическую доходность показать в **виде линейного графика** на той же диаграмме. Ввести название диаграммы «Анализ доходности акций различных эмитентов».

6. На основе сформированного документа «Доходность акций по уровню дивидендов» определить, используя функции MS Excel, и занести в табл. 7 следующие значения:

Таблица 7

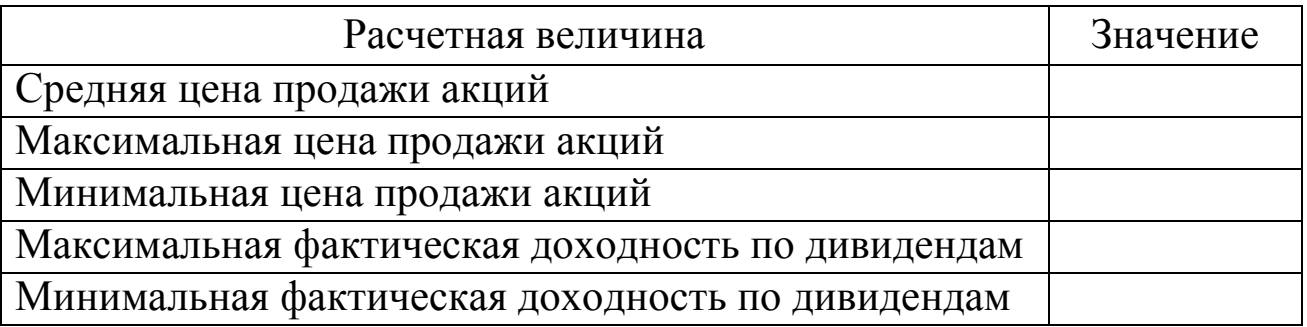

### **Задача 5**

1. Рассчитать первоначальную сумму ссуды по векселю, используя данные, представленные в табл. 8.

Таблица 8

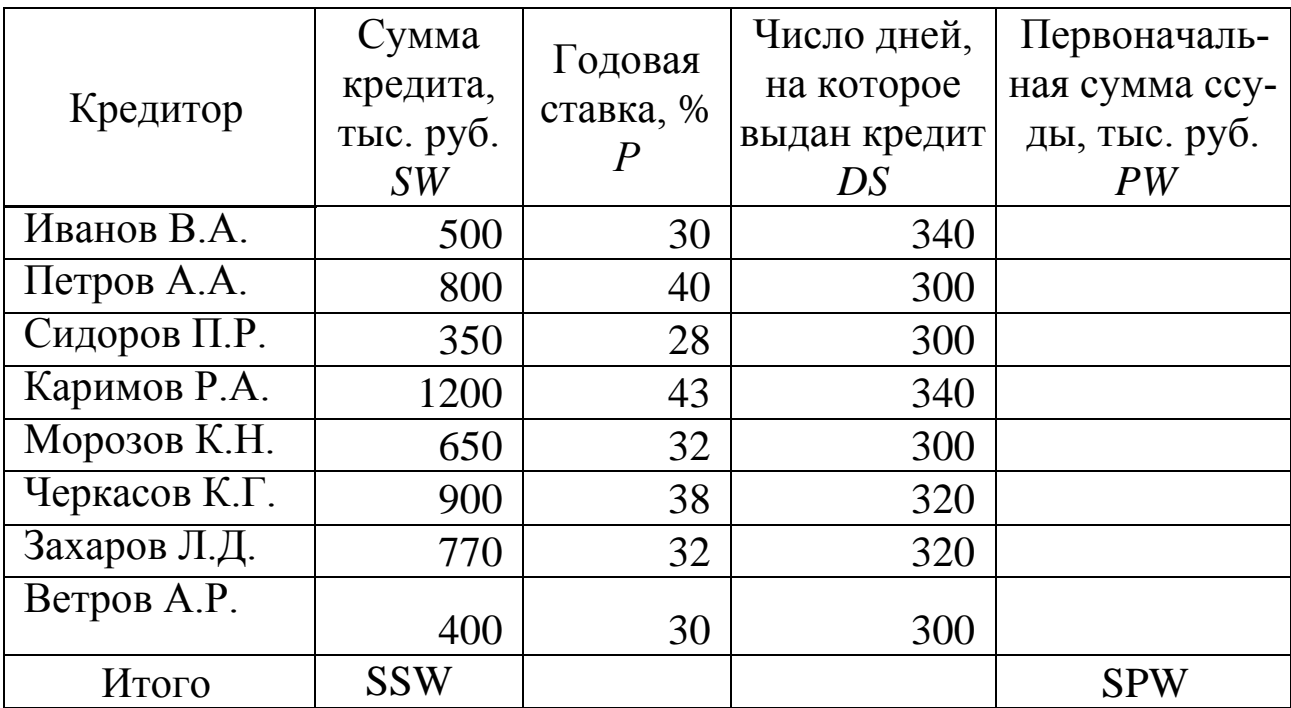

Формулы для расчета выходных показателей имеют вид:

$$
PW(I)=SW(I)/(1+(K(I)\cdot P(I))/100);
$$
  
\n
$$
K(I)=DS(I)/DG, \qquad DG=360,
$$
  
\n
$$
SSW = \sum_{I}^{N} SW \blacktriangleleft_{\rightarrow} \qquad SPW = \sum_{I}^{N} PW \blacktriangleleft_{\rightarrow}
$$

где *I* = [1,…,N], N – количество векселедержателей**.**

2. Выполнить упорядочение по возрастанию записей документа по полю *Кредитор*.

3. Построить на отдельном рабочем листе **круговую диаграмму**, отображающую соотношение первоначальных сумм ссуд кредиторов. Отобразить долю каждого сектора, выделить самый большой сектор, вывести легенду и название графика «Соотношение первоначальных сумм ссуд».

4. Построить на новом рабочем листе **гистограмму**, отображающую соотношение первоначальных сумм ссуд и сумм кредитов на конец срока ссуды – для всех кредиторов. Вывести легенду и название диаграммы «Анализ ссуд».

5. Выполнить **фильтрацию** записей документа, оставив в нем тех кредиторов, суммы кредитов которых превышают 800 тыс. руб. Скопировать результаты фильтрации на другой рабочий лист.

6. С помощью инструмента **Расширенный фильтр** сформировать документ, содержащий записи о кредиторах, у которых первоначальная сумма ссуды превышает среднее значение этого показателя.

#### **Задача 6**

1.Вычислить уровень оседаемости средств, поступивших нa счета по вкладам коммерческого банка, используя данные, представленные в табл. 9.

2. Выполнить **сортировку** записей документа *по убыванию* значений уровня оседаемости средств коммерческого банка.

3. С помощью инструмента **Расширенный фильтр** сформировать документ, содержащий записи о тех банках, уровень оседаемости средств в которых выше среднего значения этого показателя.

Таблица 9

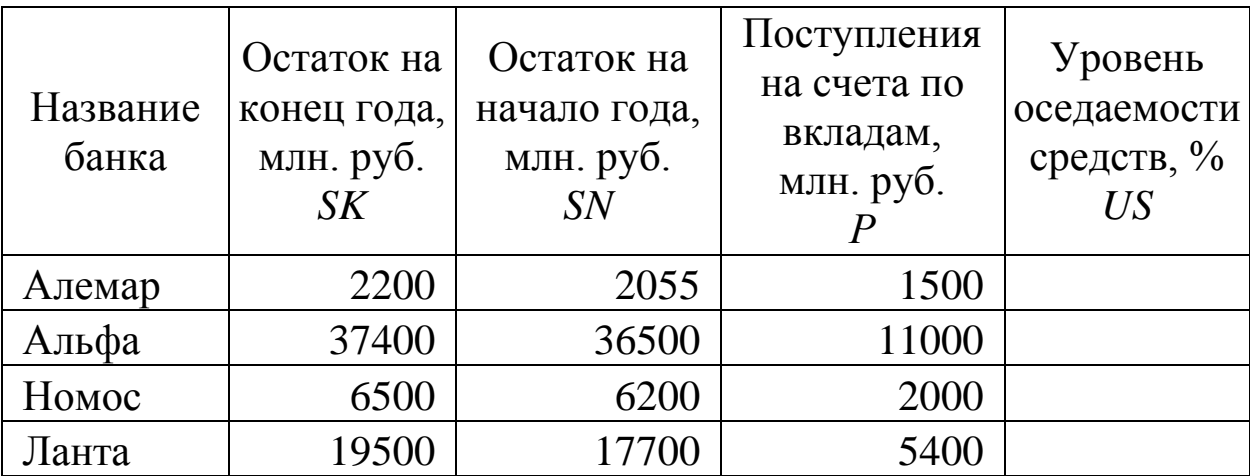

#### Анализ поступления средств на счета по вкладам коммерческого банка

Формула для расчета выходных показателей имеет вид: *US(I)=(SK(I)-SN(I))/P(I)·100,*

где *I* = [1,…,N], N – количество банков.

4. На основе исходного документа «Анализ поступления средств на счета по вкладам коммерческого банка» рассчитать, используя функции MS Excel, требуемые значения (табл. 10) и занести их в таблицу.

Таблица 10

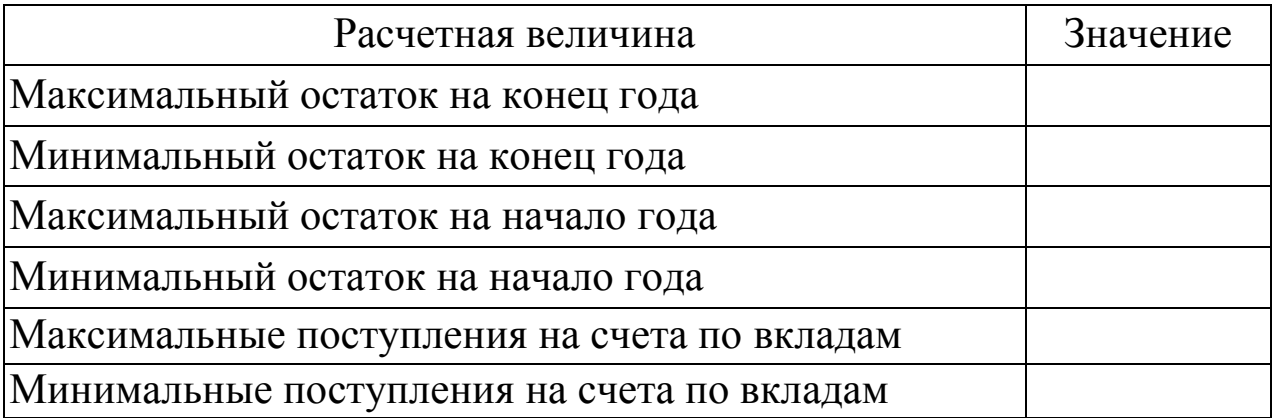

5. Отобразить на **круговой диаграмме** уровни оседаемости средств всех четырех банков. Вывести легенду и название диаграммы «Анализ оседаемости средств на счетах по вкладам коммерческого банка».

6. Построить на новом рабочем листе **смешанную диаграмму**, в которой представить в виде **гистограммы** значения остатков на вкладах на начало и на конец года для каждого банка, а в виде **линейного графика** отразить поступления на счета по вкладам на той же диаграмме. Вывести легенду и название диаграммы «Анализ поступления средств на счета по вкладам коммерческого банка».

### **Задача 7**

1. Определить структуру кредитных вложений коммерческого банка в зависимости от их обеспечения, используя данные, представленные в табл. 11.

Таблица 11

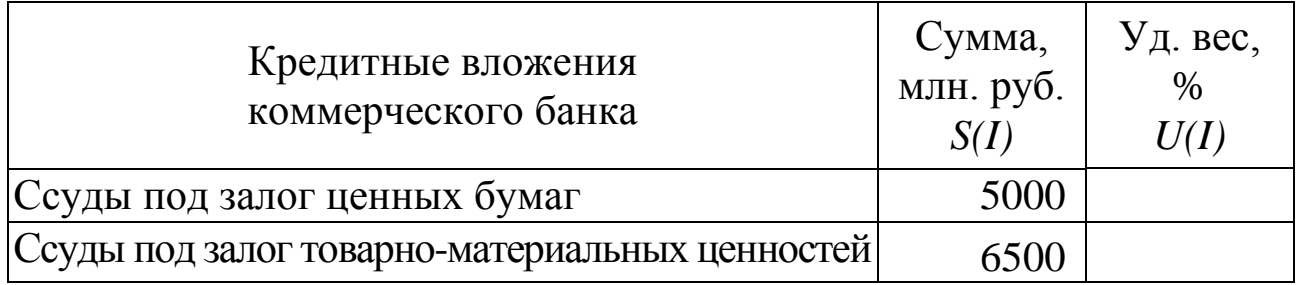

Структура кредитных вложений коммерческого банка

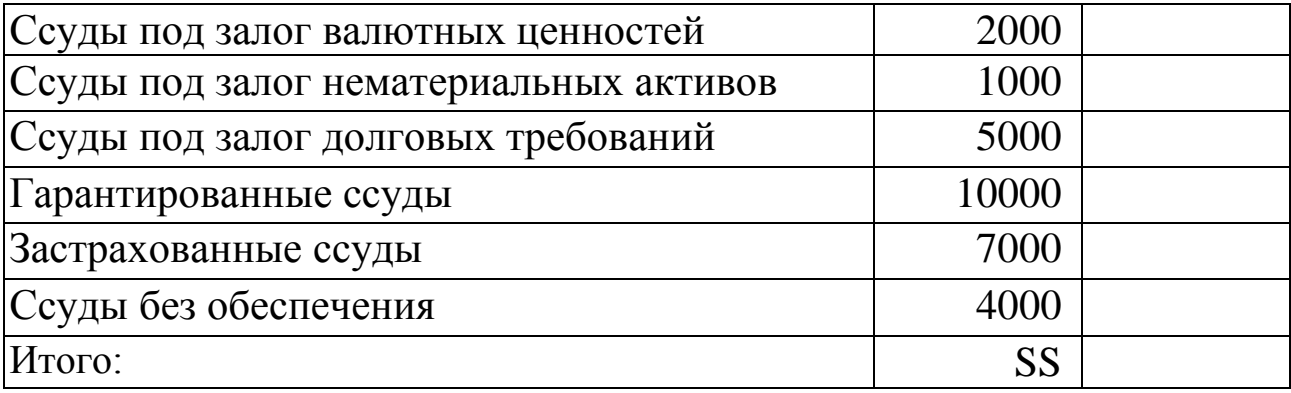

Формулы для расчета выходных показателей имеют вид:

$$
SS = \sum_{I}^{N} S \bullet \Bigg],
$$

$$
U(I)=S(I)/SS\cdot 100,
$$

где *S(I)* – сумма *I*-ой ссуды;

*U(I)* – удельный вес *I*-ой ссуды,

 $I = [1, ..., N]$ ,  $N -$ количество видов предоставляемых ссуд.

2. Выполнить **сортировку** записей документа по возрастанию сумм вложений коммерческого банка.

3. Построить на отдельном листе **круговую диаграмму***,* отражающую соотношение сумм кредитных вложений коммерческого банка; вывести значения для каждого сектора, а также легенду и название диаграммы «Структура кредитных вложений банка».

4. Построить на новом листе **смешанную диаграмму***,* в которой суммы вложений коммерческого банка были бы представлены в виде **гистограммы***,* а удельный вес каждой – в виде **линейного графика** на той же диаграмме. Вывести легенду и название диаграммы «Анализ кредитных вложений коммерческого банка».

5. Сформировать новый документ, содержащий записи, в которых сумма кредитных вложений коммерческого банка превышает среднее значение этого показателя.

6. На основе исходного документа «Структура кредитных вложений коммерческого банка» сформировать, используя функции MS Excel, и заполнить следующий документ (табл. 12):

### Таблица 12

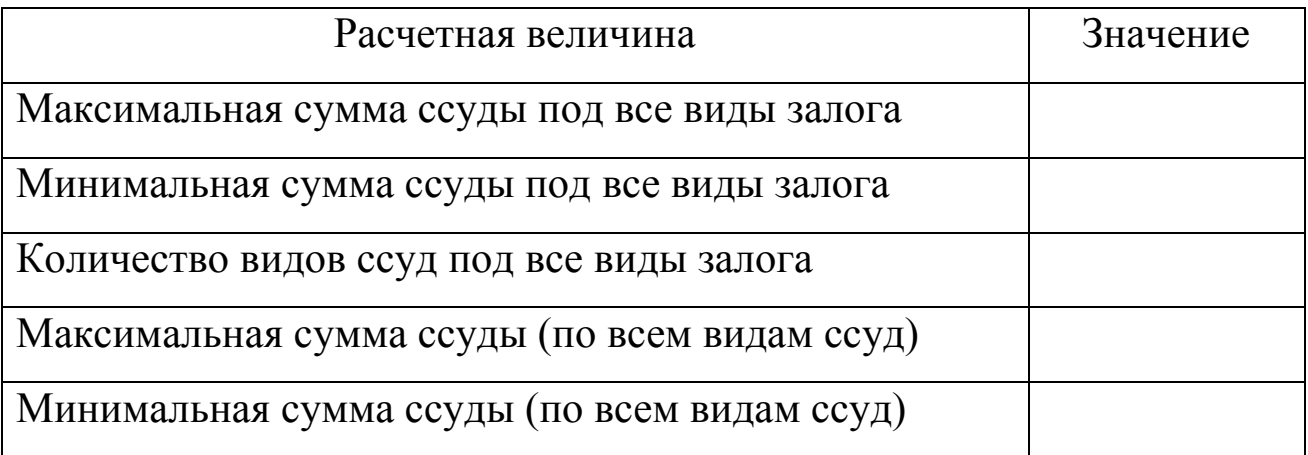

# **Задача 8**

1. Рассчитать нормативы ликвидности баланса коммерческого банка, используя данные табл. 13.

Таблица 13

Показатели ликвидности баланса коммерческого банка, тыс. руб.

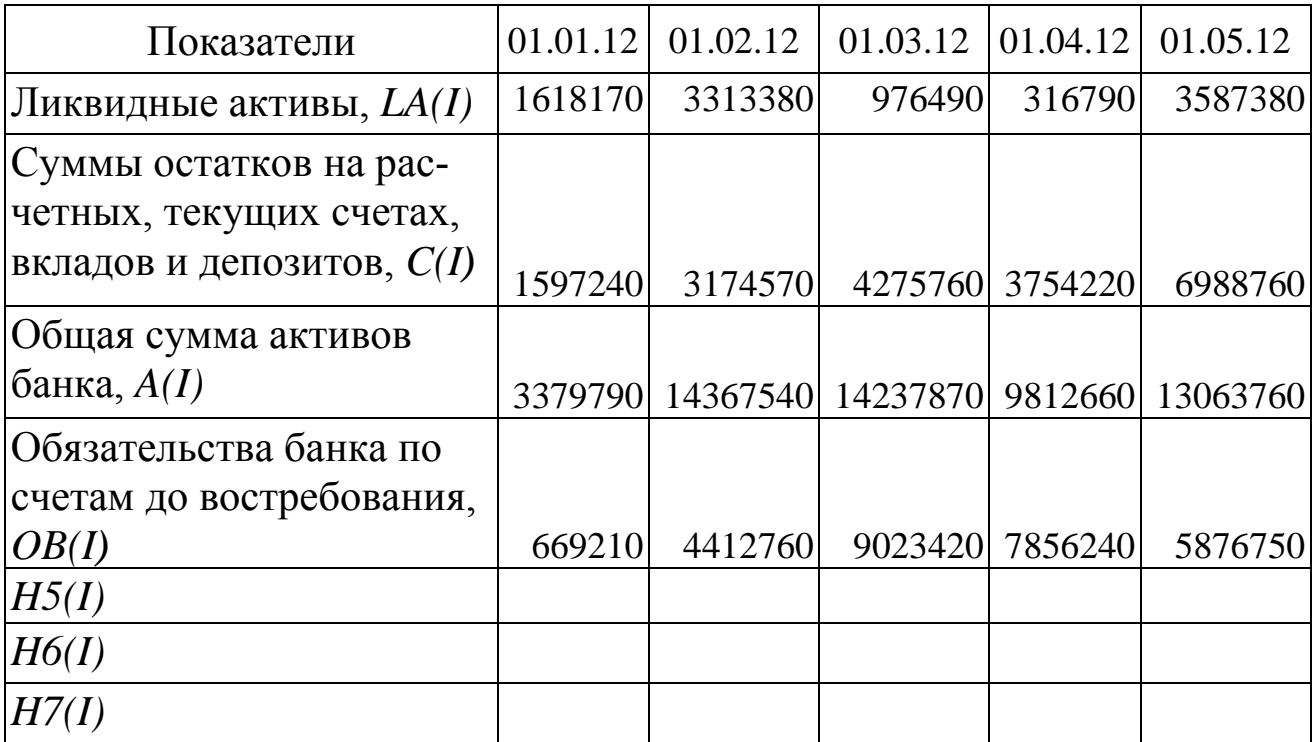

Формулы для расчета выходных показателей имеют вид:

 $H5(I) = LA(I)/C(I),$ *H6(I) = LA(I)/A(I), H7(I) = LA(I)/OB(I).* где *I* – количество рассматриваемых периодов;

*H5(I) –* соотношение суммы ликвидных активов банка и суммы расчетных, текущих счетов, вкладов и депозитов;

*H6(I) –* соотношение суммы ликвидных активов банка и общей суммы активов;

*Н7(I)* – соотношение суммы ликвидных активов банка и суммы обязательств по счетам до востребования.

2. Построить **круговые диаграммы**, отображающие соотношение исходных показателей для каждого периода, вывести для каждого сектора название категории и долю.

3. Построить на отдельном рабочем листе **смешанную диаграмму**, в которой показать динамику исходных данных по расчетным периодам**,** причем ликвидные активы и суммы остатков на расчетных, текущих счетах, вкладов и депозитов представить в виде **гистограммы,** а общие суммы активов и обязательства банка по счетам до востребования *–* в виде **линейных графиков**.

4. Выполнить **фильтрацию** записей таблицы, оставив в ней только ликвидные активы и общую сумму активов банка.

### **Задача 9**

1. Рассчитать структуру привлеченных ресурсов коммерческого банка, используя данные табл. 14.

Таблица 14

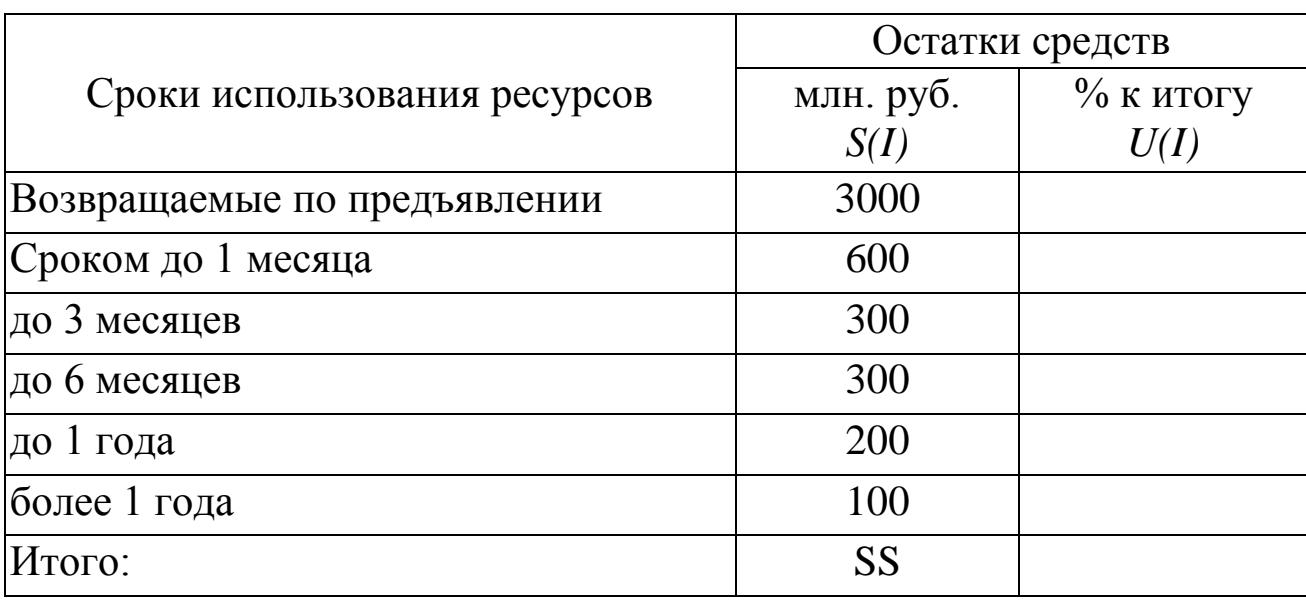

Структура привлеченных ресурсов коммерческого банка

Формулы для расчета выходных показателей имеют вид:

$$
SS = \sum_{I}^{N} S \bullet \Bigg.
$$
  

$$
U(I) = S(I)/SS \cdot 100
$$

где *S(I)* – сумма остатков средств привлеченных ресурсов коммерческого банка *I*-го вида;

*U(I)* – % к итогу *I*-го вида остатков средств привлеченных ресурсов коммерческого банка;

*I* = [1,…,N], N – количество сроков использования ресурсов.

2. Выполнить **сортировку** записей таблицы по возрастанию значений остатков средств (в млн. руб.).

3. Выполнить **фильтрацию** записей таблицы, оставив в ней информацию о ресурсах, привлеченных коммерческим банком на срок более 6 месяцев. Скопировать выделенное подмножество записей на другой рабочий лист.

4. Построить на отдельном рабочем листе **круговую диаграмму**, отражающую соотношение средств привлеченных ресурсов (в млн. руб.) по срокам использования ресурсов. Вывести для каждого сектора значения остатков средств, легенду и название диаграммы «Структура привлеченных ресурсов коммерческого банка».

- Гудария (1)<br>3 Noc PC III 96 Sa HH JA 6 DC JA 97 CH JA 7 CH JA 97 CH JA 97 CH JA 97 CH JA 97 CH JA 97 CH H CH 2 CH JA 97 CH H CH 36 36 5. Построить на новом рабочем листе **смешанную диаграмму**, в которой отобразить в виде **гистограммы** значения остатков привлеченных ресурсов (млн. руб.), а соотношения остатков к итогу в процентах вывести в виде **линейного графика** на той же диаграмме. Вывести легенду и название диаграммы «Структура привлеченных ресурсов коммерческого банка».

#### **Задача 10**

1. Рассчитать структуру кредитных вложений коммерческого банка, используя данные табл. 15.

Формулы для расчета выходных показателей имеют вид:

$$
SS = \sum_{I}^{N} S \blacktriangleleft \sum_{I}
$$

$$
U(I)=S(I)/SS\cdot 100,
$$

где *S(I)* – сумма остатков задолженности коммерческого банка *I*-го вида; *U(I)* – % к итогу *I*-го вида остатков задолженности коммерческого банка;

*I* = [1,…,N], N – количество сроков погашения задолженности.

2. Выполнить **сортировку** записей таблицы по возрастанию значений остатков задолженностей коммерческого банка (в млн. руб.). Таблица 15

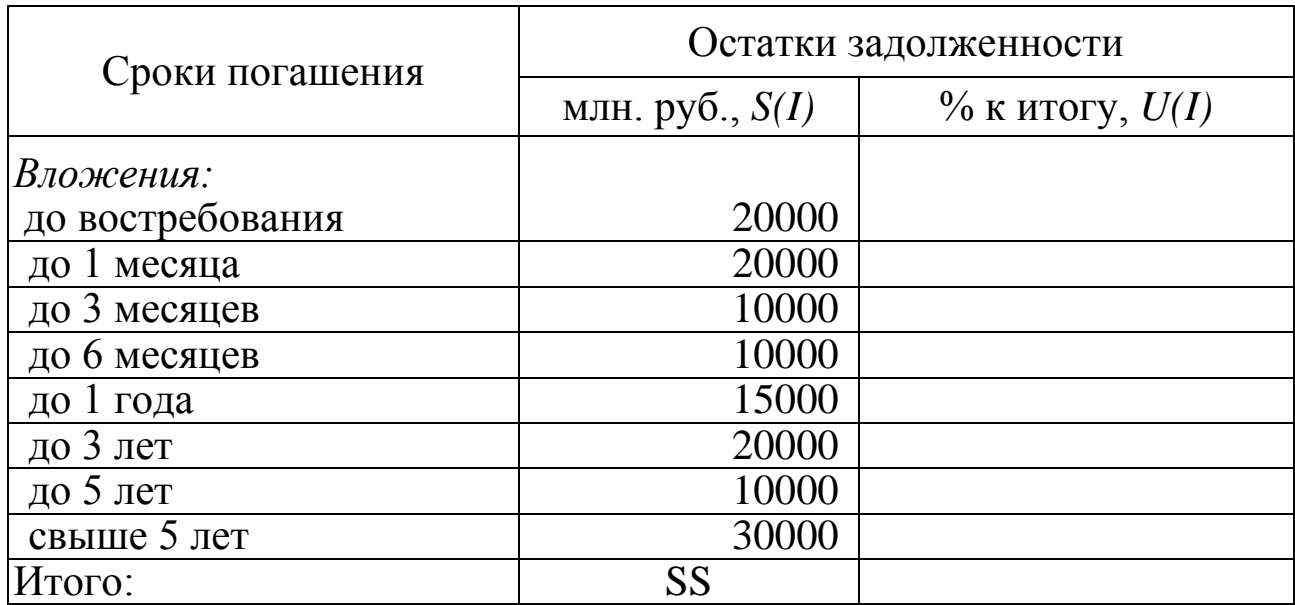

Структура кредитных вложений коммерческого банка

3. Выполнить **фильтрацию** записей таблицы, оставив в ней информацию о задолженности коммерческого банка сроком погашения более 1 года или менее 6 месяцев.

4. Построить на отдельном рабочем листе **круговую диаграмму**, отражающую соотношение остатков задолженности (в млн. руб.) по срокам погашения. Вывести для каждого сектора значения остатков задолженности, легенду и название диаграммы «Структура кредитных вложений коммерческого банка».

5. Построить на новом рабочем листе **смешанную диаграмму**, в которой представить в виде **гистограммы** соотношение остатков задолженности банка (млн. руб.) по срокам погашения, а соотношения остатков задолженности к итогу в процентах вывести в виде **линейного графика** на той же диаграмме. Вывести легенду и название диаграммы «Структура кредитных вложений коммерческого банка по срокам погашения».

## <span id="page-37-0"></span>**5. ЗАДАНИЯ ДЛЯ САМОСТОЯТЕЛЬНОЙ РАБОТЫ СТУДЕНТОВ**

Контрольная работа является одним из основных видов самостоятельной работы студентов. Однако при написании контрольной работы изучается узкий круг проблем. Для более глубокого изучения теоретического материала дисциплины по всем темам рекомендуется изучение основных литературных источников, представленных в таблице (источники подобраны по темам).

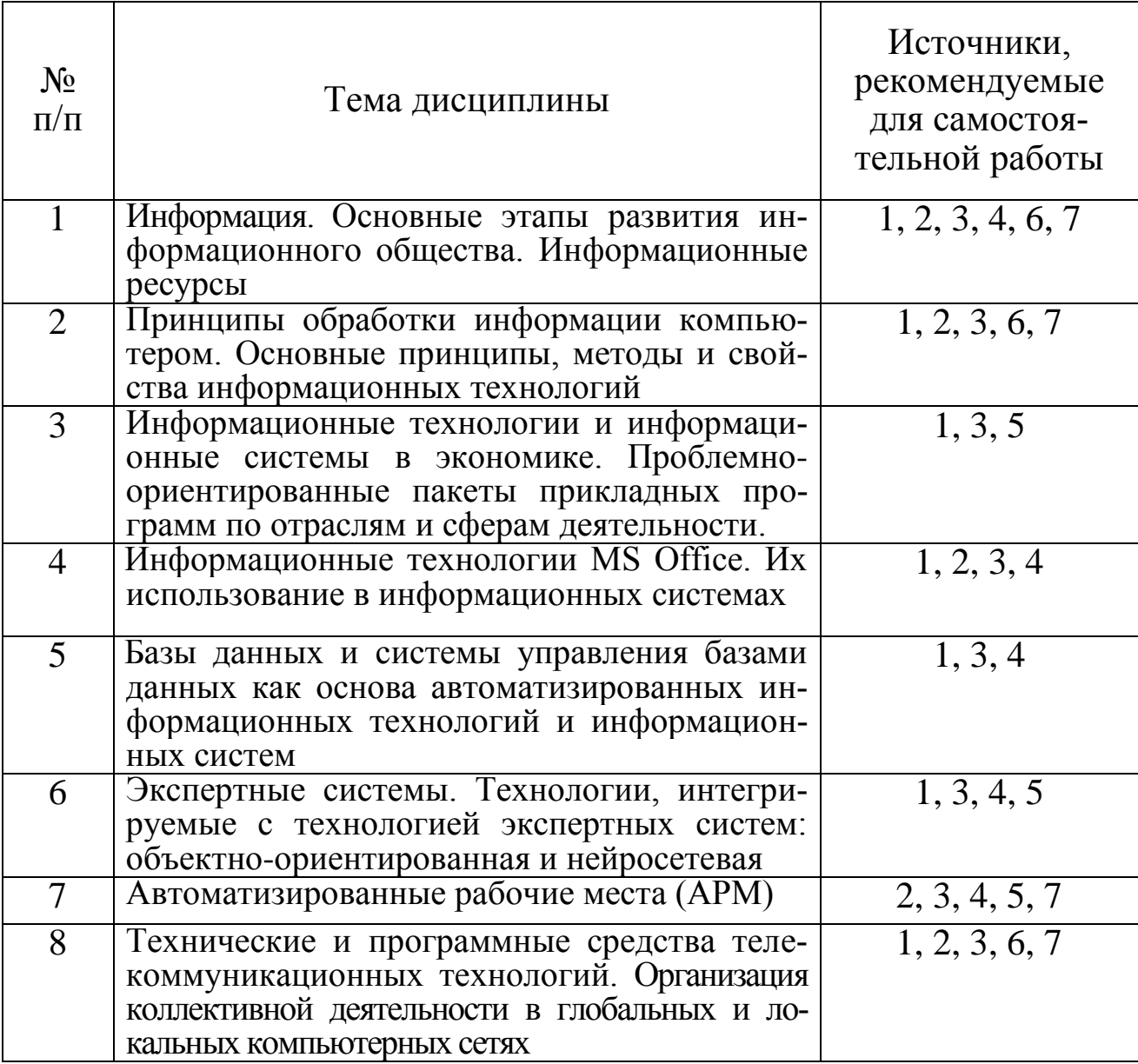

Для проверки степени освоения учебного материала дисциплины «Информационные технологии в экономике» студентам предлагается выполнить тест, содержащий 20 заданий и перечней ответов, к каждому, из которых следует выбрать только один правильный вариант ответа (проверить правильность ответов можно будет во время сессии).

### 1. Информационная технология - это:

- а) то же, что и информационная система;
- b) средства и методы получения информации нового качества;
- с) запись информации на магнитный носитель;
- d) преобразование данных из аналоговой формы в цифровую и наоборот.

### 2. Информационная система - это:

- а) совокупность средств, методов и персонала;
- b) комплекс технических средств;
- с) совокупность программ;
- d) систематизированный массив информации.

### 3. АРМ экономиста представляет собой:

- а) совокупность методических, языковых, аппаратных и программных средств;
- b) соответствующую мебель и оргтехнику;
- с) установленную в компьютере бухгалтерскую программу;
- d) все ответы верны.

### 4. Компьютерная сеть - это:

- а) совокупность компьютеров, соединенных каналами связи;
- b) комплекс программных и технических средств;
- с) комплекс технических средств;
- d) компьютер с подключенными внешними устройствами.
- 5. Устройство, необходимое для преобразования данных при обмене информацией между пользователем и сетью:
- а) модем;
- b) контроллер;
- с) системный блок;
- d) CD-ROM.

### 6. **Cepbep** –  $3T0$ :

- а) компьютер, обеспечивающий пользователя ресурсами сети;
- b) устройство, осуществляющее связь пользователя с компьютером;
- с) основное вычислительное устройство компьютера;
- d) устройство, управляющее ходом вычислений и выводом информации.

## 7. Мощность ЭВМ определяет устройство:

- а) центральный процессор (CPU);
- b) оперативная память (RAM);
- с) привод компакт-дисков (CD ROM);
- d) видеопамять (VRAM).

## 8. Мультимедийный компьютер - это компьютер:

- а) к которому подключено множество других;
- b) позволяющий работать с графикой, видео, аудио и другими информационными средами;
- с) позволяющий производить большие объемы вычислений;
- d) хранящий большие объемы информации.

# 9. Интернет - это:

- а) название семейства компьютеров;
- b) название программы;
- с) операционная система;
- d) глобальная сеть.

# 10. Правила передачи данных в Интернете задаются:

- а) пользователями:
- b) сетевыми протоколами;
- с) провайдерами;
- d) администраторами.
- 11. Протокол, который используется службой WWW сети Интернет для передачи гипертекста, - это:
- a) FTP:
- b) TCP/IP;
- c) ATM;
- d) HTTP.
- 12. База данных представлена в виде таблицы, где наименования полей расположены в столбцах. Записью будут считаться:
- а) все данные, хранящиеся в базе;
- b) данные, находящиеся в одном столбце;
- с) данные, находящиеся в одной строке;
- d) данные, хранящиеся на пересечении столбца и строки.

# 13. Браузеры служат:

- а) для получения электронной почты;
- b) просмотра Web-страниц;
- с) создания Web-страниц;

d) нет верного ответа.

### **14. Для кодирования экономической информации используется система:**

- a) порядковая;
- b) поразрядная (десятичная);
- c) серийно-порядковая;
- d) все ответы верны.

### **15. Укажите, какая программа не относится к прикладному программному обеспечению общего назначения:**

- a) Excel;
- b) PowerPoint;
- c) БЭСТ;
- d) СУБД Access.

## **16. Основные объекты, которые имеет база данных в MS Access:**

- a) формы, запросы, таблицы, отчеты, макросы, модули;
- b) таблицы, формы, запросы, отчеты, файлы, модули;
- c) формы, каталоги, таблицы, отчеты, макросы, модули;
- d) таблицы, формы, запросы, отчеты, модули.

## **17. Укажите компьютерные информационно-правовые системы:**

- a) Гарант;
- b) Кодекс WWW;
- c) КонсультантПлюс;
- d) все ответы правильные.

### **18.В автоматизированной информационной системе (АИС) выделяют обеспечивающую и функциональную части. Укажите, что не входит в состав обеспечивающей части АИС:**

- a) бухгалтерский и оперативный учет;
- b) информационное обеспечение и программное обеспечение;
- c) организационное обеспечение и правовое обеспечение;
- d) техническое обеспечение.

## **19. Системы искусственного интеллекта – это системы:**

- a) умеющие мыслить;
- b) моделирующие результаты мыслительной деятельности человека;
- c) создающие произведения искусства;
- d) искусственного разума.

### **20.Электронная коммерция – это:**

- a) торговля электронными устройствами;
- b) торговля в сети Интернет;
- c) активное использование компьютера в коммерческой деятельности;
- <span id="page-41-0"></span>d) деятельность фирм по продаже компьютеров.

# **6. СПИСОК РЕКОМЕНДУЕМОЙ ЛИТЕРАТУРЫ**

### **6.1. Основная литература**

- <span id="page-41-1"></span>1. Гаврилов, М. В. Информатика и информационные технологии: учебник для вузов. – М.: Юрайт, 2011. – 350 с.
- 2. Ивасенко, А. Г. Информационные технологии в экономике и управлении: учеб. пособие для вузов. – 4-е изд., стер. – М.: Кно-Рус,  $2010 - 154c$ .
- 3. Информационные системы и технологии в экономике и управлении: учебник для вузов. Под ред. проф. В.В. Трофимова. – 3-е изд., перераб. и доп. – М.: Юрайт, 2011. – 521 c.

### **6.2. Дополнительная литература**

- <span id="page-41-2"></span>4. Ефимов Е.Н., Ефимова Г.М., Лапицкая Г.М. Информационные системы и технологии в экономике: учеб. пособие для вузов. – М.: Феникс, 2010. – 286 с.
- 5. Федорова, Г. В. Информационные технологии бухгалтерского учета, анализа и аудита: учеб. пособие для вузов. – 3-е изд., стер. – М.: Омега-Л, 2009. – 296 с.
- 6. Федотова, Е. Л. Информационные технологии и системы: учеб. пособие для вузов. – М.: Форум: Инфра-М, 2009. – 351 с.
- 7. Коноплева, И. А. Информационные технологии: учеб. пособие для вузов. – М.: Велби: Проспект, 2007. – 294 с.

# **СОДЕРЖАНИЕ**

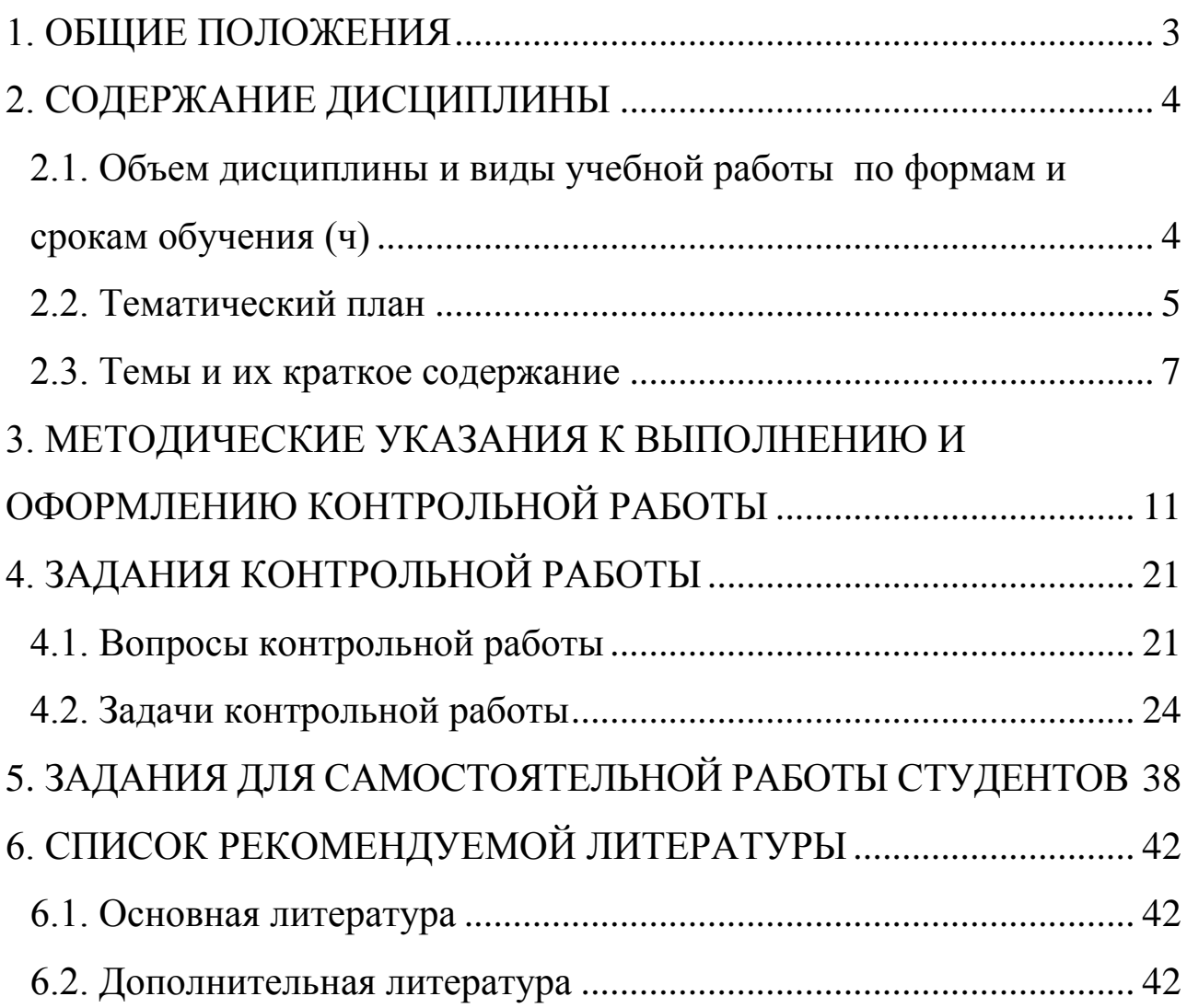